Sterling Standards Library

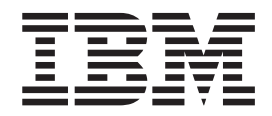

# Using HIPAA

*Version 8.0.3, for Sterling B2B Integrator 5.2.3*

Sterling Standards Library

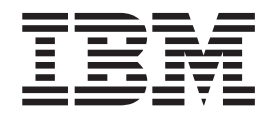

# Using HIPAA

*Version 8.0.3, for Sterling B2B Integrator 5.2.3*

**Note**

Before using this information and the product it supports, read the information in ["Notices" on page 45.](#page-50-0)

#### **Copyright**

This edition applies to the 8.0.3 Version of the IBM Sterling Standards Library and to all subsequent releases and modifications until otherwise indicated in new editions.

#### **© Copyright IBM Corporation 2000, 2011.**

US Government Users Restricted Rights – Use, duplication or disclosure restricted by GSA ADP Schedule Contract with IBM Corp.

# **Contents**

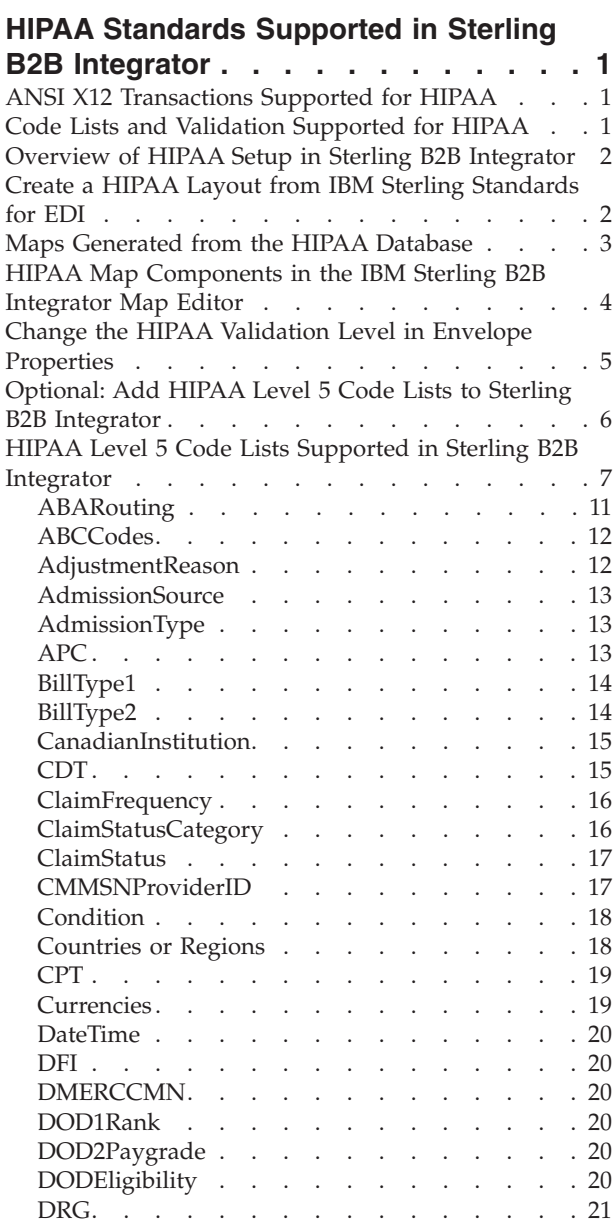

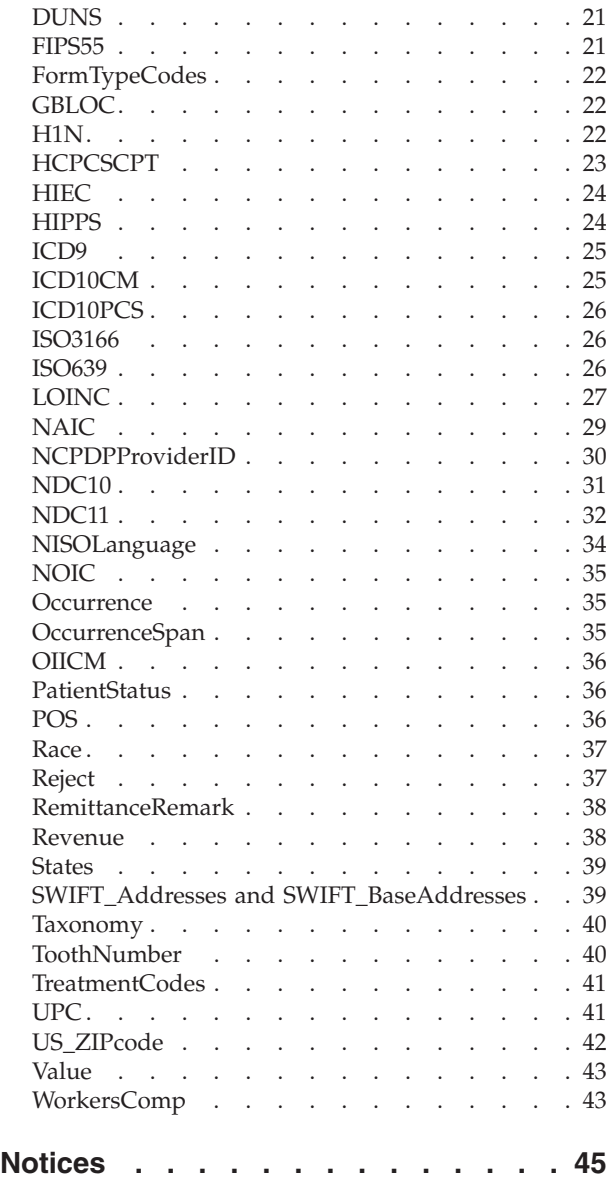

# <span id="page-6-0"></span>**HIPAA Standards Supported in Sterling B2B Integrator**

HIPAA refers to the federally mandated Health Insurance Portability and Accountability Act. You need a license key to access HIPAA functionality in Sterling B2B Integrator. Contact your IBM sales representative for more information.

To use HIPAA in Sterling B2B Integrator, you should be familiar with HIPAA, with using the IBM Sterling B2B Integrator Map Editor to create and validate translation maps, and with setting up trading partners in Sterling B2B Integrator

HIPAA level 5 validation includes code lists that are maintained by external suppliers. In order to use Code list for HIPAA Level 5 with the Sterling B2B Integrator Map Editor, you must obtain them from a third party, translate them into an import format that can be validated by the SI\_IE\_Resources.xsd schema (a format that the Sterling B2B Integrator can understand), and then import them into Sterling B2B Integrator.

Sterling B2B Integrator includes a command line utility that translates and imports HIPAA code lists into the Sterling B2B Integrator. There is a Windows (.cmd) and a UNIX (.sh) version of the command line utility. The Sterling B2B Integrator Map Editor validates against these new code lists.

# **ANSI X12 Transactions Supported for HIPAA**

Sterling B2B Integrator supports the following versions of the industry-standard ANSI X12 transactions for HIPAA. These transactions and versions are listed below.

- **270** 004010X092A1, 005010X279, 005010X279A1
- **271** 004010X092A1, 005010X279, 005010X279A1
- **276** 004010X093A1, 005010X212
- **277** 004010X093A1, 005010X212
- **278** 004010X094A1, 005010X217
- **820** 004010X061A1, 005010X218
- **834** 004010X095A1, 005010X220, 005010X220A1
- **835** 004010X091A1, 005010X221, 005010X221A1
- **837** 004010X096A1, 005010X222, 005010X222A1, 005010X223A2, 005010X224A2, 005010X223A1 (institutional)

004010X097A1, 005010X224A1 (dental)

004010X098A1 (professional)

# **Code Lists and Validation Supported for HIPAA**

Sterling B2B Integrator provides validation of inbound and outbound data based on industry-standard HIPAA rules defined for level 1 through level 6. The following criteria apply:

- <span id="page-7-0"></span>v The inbound and outbound ANSI X12 ST/SE Transaction Level document envelopes specify the validation level to be used. The validation maps provided with the Sterling B2B Integrator contain validations for HIPAA levels 1 through 6, but the trading partner setting controls which validations are actually applied.
- Code lists for HIPAA compliance levels 1 through 4 and level 6 are installed automatically with Sterling B2B Integrator. The Sterling B2B Integrator Map Editor validates against these code lists.
- Code lists for HIPAA compliance level 5 are maintained by external suppliers and must be obtained and imported into the Sterling B2B Integrator Map Editor before you can validate against them. After import, the Sterling B2B Integrator Map Editor validates against these code lists.

# **Overview of HIPAA Setup in Sterling B2B Integrator**

**Note:** In the following table, steps 1,5, and 6 are steps for doing HIPAA validation as part of enveloping or deenveloping. Steps 2,3, and 4 are for performing mapping of HIPAA transactions.

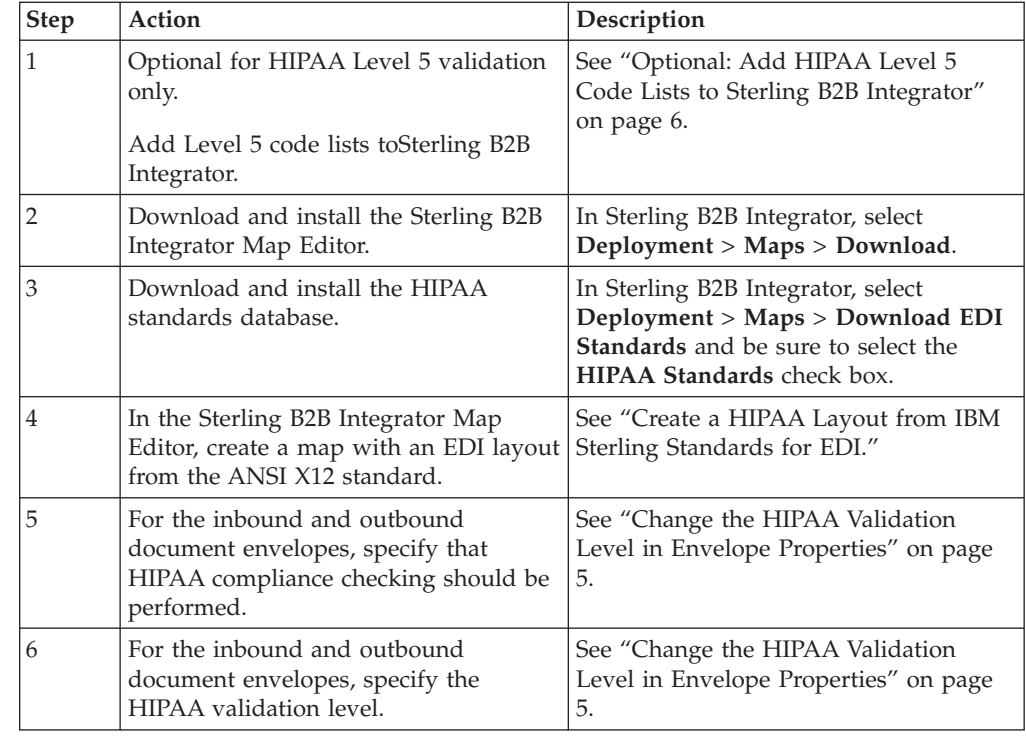

# **Create a HIPAA Layout from IBM Sterling Standards for EDI About this task**

When you create a new map, you can either manually create an EDI layout or you can use a wizard that creates a layout for you based on an EDI standard. The wizard saves you time and effort and minimizes the risk of having an invalid standard format.

To create a HIPAA layout from an EDI standard:

# <span id="page-8-0"></span>**Procedure**

- 1. From the Sterling B2B Integrator Map Editor **File** menu, select **New**.
- 2. In the **New Map Wizard**, complete the questions in the first window and click **Next**.

**Note:** Be sure that **Sterling B2B Integrator** is selected in the **What type of map are you creating** list.

- 3. If you are translating from EDI, in the Input Format window select **Delimited EDI** and click **Messages** or **Customize** (depending on whether you chose to create a new data format using the standard or syntax). If you are translating from another format, select that format and continue to the next screen.
- 4. Select the Import code list checkbox, if you want to import code lists from the database and click **Next**.
- 5. Select the ODBC data source that contains the HIPAA database and click **Next**.

**Note:** The default data source name used by Sterling B2B Integrator Map Editor is **SI HIPAA Standards**.

- 6. Select the standards agency, version, and transaction set and click **Next**.
- 7. Click **Finish** to load the transaction set you selected.
- 8. If you are translating to EDI, in the Output Format window, select **Delimited EDI** and click **Customize**.
- 9. Select the Import code list checkbox, if you want to import code lists from the database and click **Next**.
- 10. Select the ODBC data source that contains the HIPAA database and click **Next**.

**Note:** The default data source name used by Sterling B2B Integrator Map Editor is **SI HIPAA Standards**.

- 11. Select the standards agency, version, and transaction set and click **Next**.
- 12. Click **Finish**. The Sterling B2B Integrator Map Editor displays the new map.

# **Maps Generated from the HIPAA Database**

Some details about the maps generated from the HIPAA database.

- The code list used for a particular element may be less restrictive than the specification in the implementation guide. The values in the code list are determined as follows (all examples are from the 005010X223A1 version of the 837):
	- 1. For elements that are the key field for the first segment in a given loop (for example, element 0098 of segment NM1 in loop 1000A), the code list for that element will contain only the single value that is permitted for that element.
	- 2. Similarly, for elements that are the key field for a given segment in a series of instances of that segment (for example, element 0128 in either of the two REF segments within loop 2010BA), the code list for that element will contain only the single value that is permitted for that element.
	- 3. For all other elements with code lists, the code list will contain all the **possible values** for that element for **any** instance of that element in the map, regardless of whether or not a value is permitted in that particular instance. For example, the 0066 element of the NM1 segment in the 1000A loop has a code list allowing the values 46, AC, II, MI, PI, XV, and XX even though only the value 46 is permitted for this instance of the 0066 element in the implementation guide. To do the validation according to the HIPAA

implementation guide, you should modify the code list in these cases to use only the values specified in the implementation guide.

v For transaction sets with a hierarchical structure (for example, 837), the loop will not be nested in a fashion corresponding to the hierarchical structure. For example, in the 837 transaction set, loops 2000A, 2000B, and 2000C will appear as siblings at the root level of the map. You should modify these loops to nest them according to the HIPAA implementation guide.

# <span id="page-9-0"></span>**HIPAA Map Components in the IBM Sterling B2B Integrator Map Editor**

The following table identifies how the components of a map (groups, segments, and elements for the ANSI X12 standard) are displayed in the Sterling B2B Integrator Map Editor and work with HIPAA standards to ensure the appropriate validation is performed by the map.

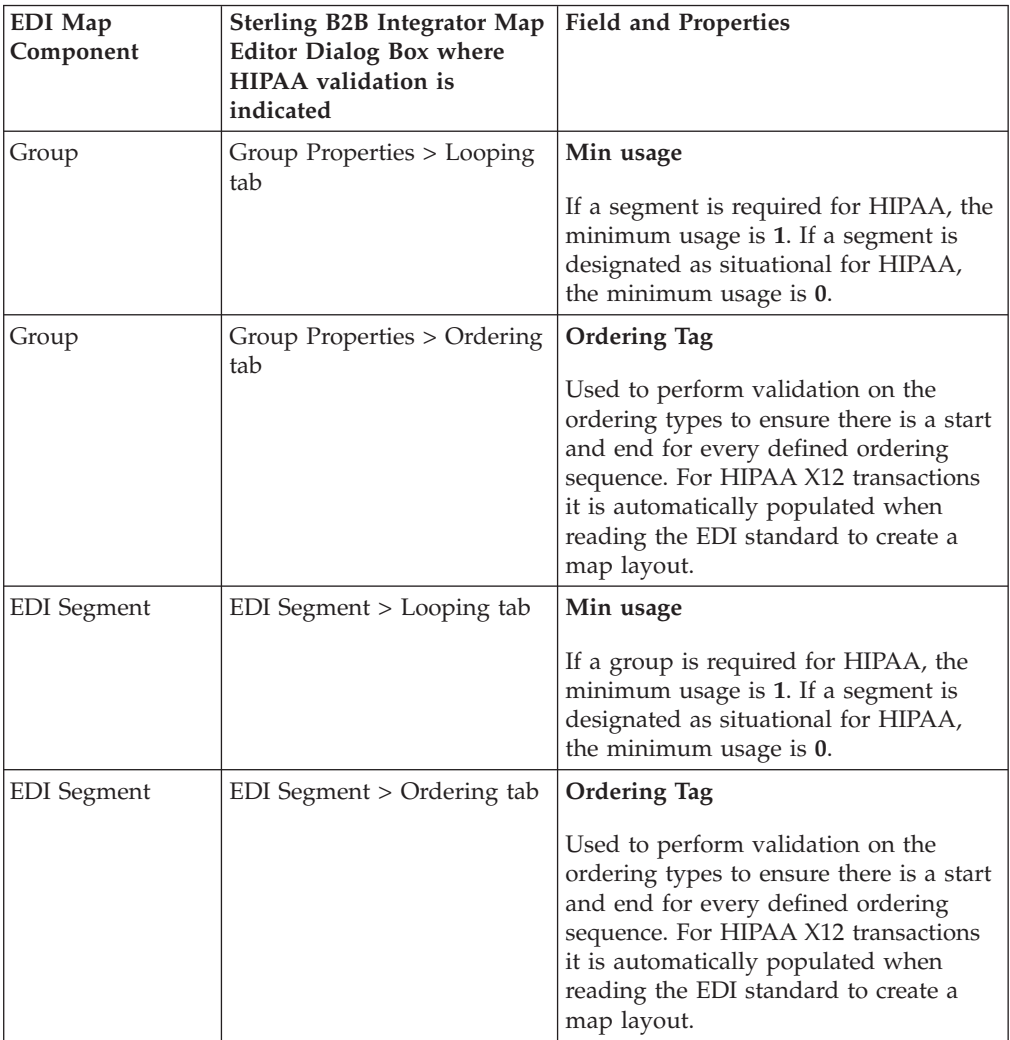

<span id="page-10-0"></span>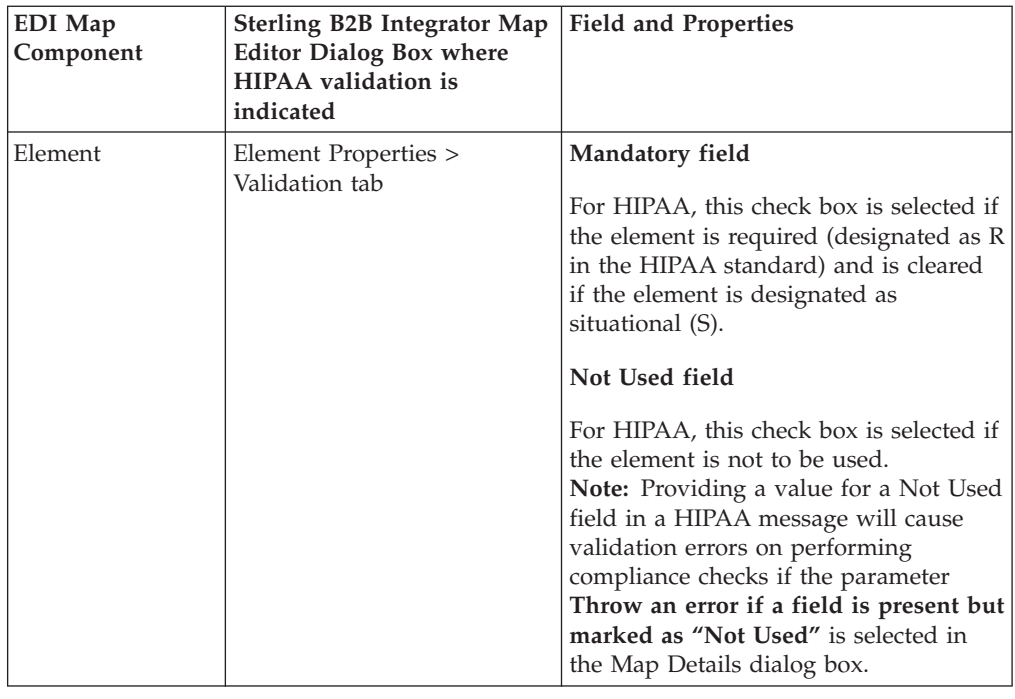

# **Change the HIPAA Validation Level in Envelope Properties About this task**

When you are using HIPAA and you create an ANSI X12 envelope (inbound or outbound) at the ST/SE Transaction level, you must:

- Specify that the HIPAA compliance check is performed
- Select the HIPAA validation level for the envelope

To specify that the HIPAA compliance check is performed and select the appropriate HIPAA validation level for the envelope:

#### **Procedure**

- 1. In Sterling B2B Integrator, select **Trading Partner** > **Document Envelopes** > **Envelopes**.
- 2. Under Create (next to New Envelope), click **Go!**
- 3. On the Envelope Standards page, select **ASC X12** and click **Next**.
- 4. Select the level of **X12 ST SE** Envelope you want to create (Inbound or Outbound), and click **Next**.
- 5. On the Base Envelope page, do you want this envelope to inherit properties from a base envelope (if available)?
	- v If Yes, select a base envelope and click **Next**.
	- v If No (you want to create a new envelope), select **Not Applicable** (or **No Base Envelopes Available) and** click **Next**.
- 6. On the Name page, type a unique name for the envelope and a description or comments, then click **Next**.
- 7. Complete the properties for the envelope as necessary and click **Next** after each page until you reach the page that specifies **Perform HIPAA compliance check**.

<span id="page-11-0"></span>**Note:** Required fields are highlighted in blue. If you selected a base envelope, those properties are pre-filled but you can change them as needed. For more information, see the documentation on *ASC X12 Inbound ST/SE Envelope Properties, Transaction Level* or *ASC X12 Outbound ST/SE Envelope Properties, Transaction Level*.

- 8. For the **Perform HIPAA compliance check** parameter, select **Yes** and then click **Next**.
- 9. On the HIPAA Validation Level page, select the **HIPAA Validation Level** and click **Next**.

**Note:** If you are not using a WTX map, you cannot select Level 1 or 2. To use Level 1 or 2 with a Sterling B2B Integrator map and translator, you must perform the check using your compliance map instead of a predefined map.

#### **HIPAA Validation Level**

- Level 1 (WTX only)
- Level 2 (WTX only)
- Level 4 (including levels 1,2 and 3)
- Level 5 (including levels 1,2,3 and 4)
- Level 6 (including levels 1,2,3,4 and 5)
- 10. Complete the properties for the envelope as necessary and click **Next** after each page until you reach the Confirm page.

**Note:** Required fields are highlighted in blue. If you selected a base envelope, those properties are pre-filled but you can change them as needed. For more information, see the documentation on *ASC X12 Inbound ST/SE Envelope Properties, Transaction Level* or *ASC X12 Outbound ST/SE Envelope Properties, Transaction Level*.

11. Click **Finish** to add the envelope.

# **Optional: Add HIPAA Level 5 Code Lists to Sterling B2B Integrator**

#### **About this task**

HIPAA level 5 validation includes code lists that are maintained by external suppliers. To use HIPAA level 5 code lists with the Map Editor, you must obtain them from a third party, translate them into a format that can be validated by the SI\_IE\_Resources.xsd schema (as required by the Sterling B2B Integrator), and import them into the Sterling B2B Integrator.

Sterling B2B Integrator supplies a command line utility that you use to add the external HIPAA level 5 code lists to the Sterling B2B Integrator. Using the utility automatically converts the code lists to the required format. There is a Windows (.cmd) and a UNIX (.sh) version of the command line utility. After the import, the Map Editor validates against these new code lists.

To add a code list:

#### **Procedure**

- 1. Download or save the code list you want to import to the **tp\_import** directory where Sterling B2B Integrator is installed.
- 2. From a command line, go to the **tp\_import** directory.
- <span id="page-12-0"></span>3. Type the following command to start the conversion and import process, where <map name> is the name of the map to use during translation (without the file extension) and <code list path and filename> is the fully qualified name of the code list to translate, including filename extension, if any:
	- v If you are using Windows, **hipaaconvert.cmd [-import] <map name> <code list path and filename>**
	- v If you are using UNIX, **hipaaconvert.sh [-import] <map name> <code list path and filename>**

Do not specify the file extension for the map name when importing a code list—just indicate the base name of the map. Select the appropriate map for the code list that you are importing. See the table "HIPAA Level 5 Code Lists Supported in Sterling B2B Integrator" for more information on the map names.

The [-import] parameter is optional. You can convert the code list file without importing it. If you do not use the [-import] parameter during conversion, you can import the resulting XML file into the Sterling B2B Integrator using the import utility.

4. Once the utility completes, a translation report (hipaaconvert.rpt) and an input file (hipaaconvert.xml) are created. If no translation errors are reported, the code list was successfully generated (and imported if you used the [-import] parameter). A code list will not be imported if there are translation errors.

**Note:** The code list conversion utility can also be used to run maps without creating a business process.

# **HIPAA Level 5 Code Lists Supported in Sterling B2B Integrator**

Sterling B2B Integrator supports the following external code lists for HIPAA Level 5. For more information on a specific code list, including the format expected by Sterling B2B Integrator click the corresponding Application Code List name.

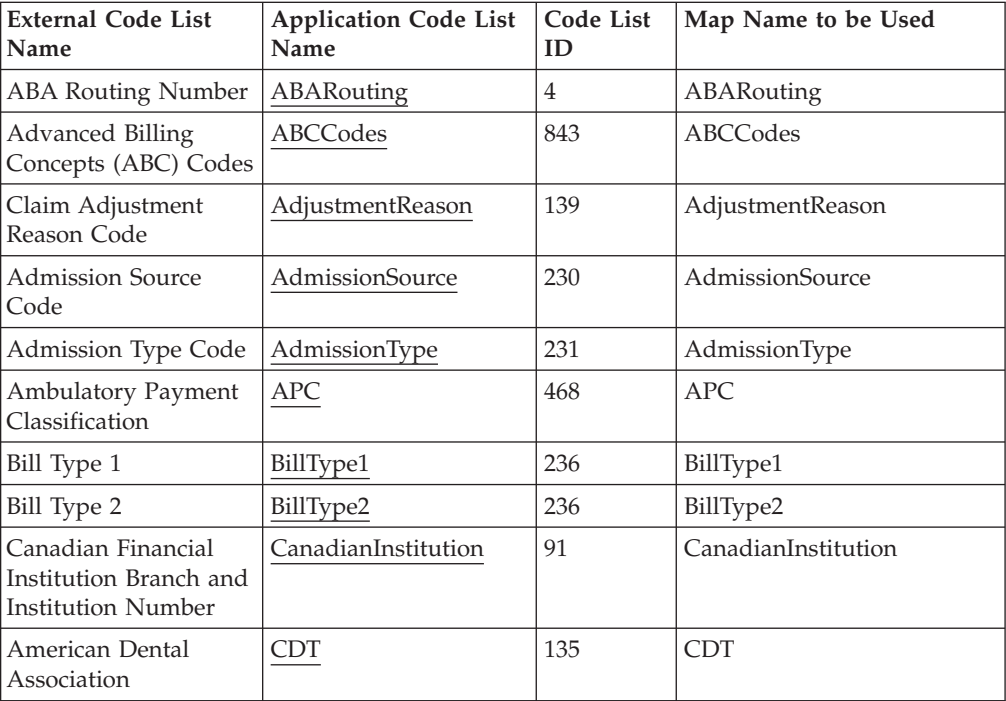

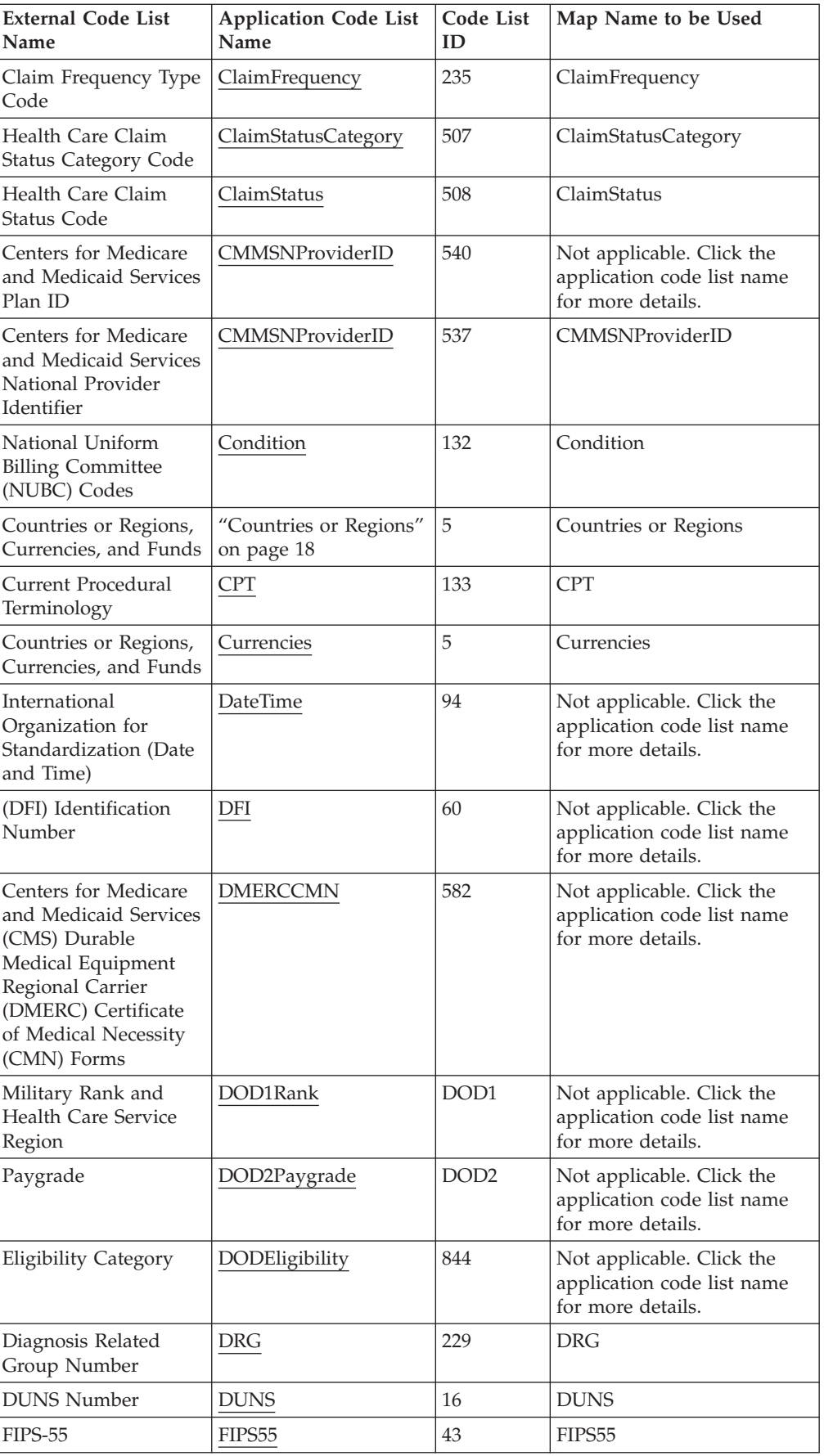

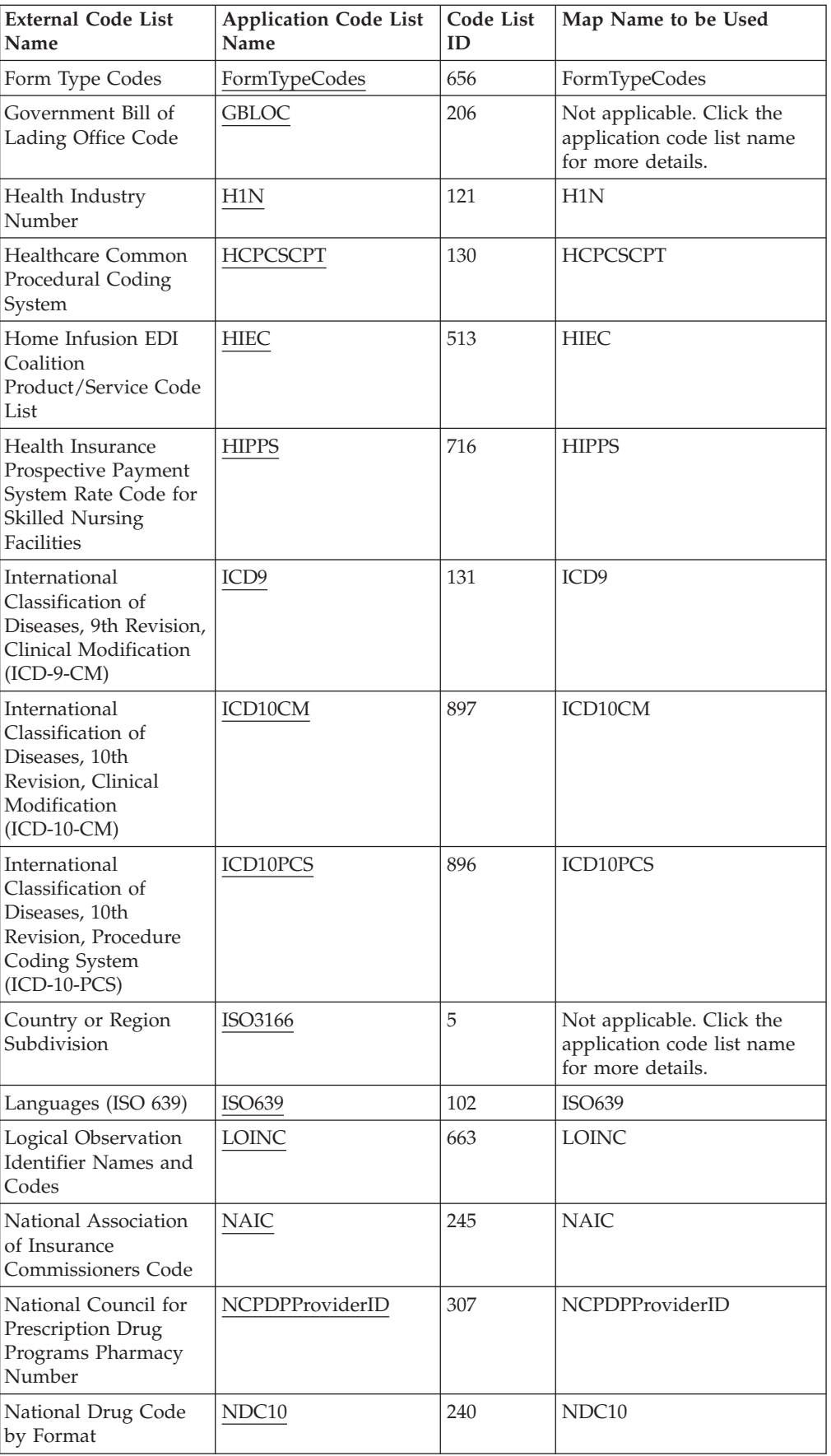

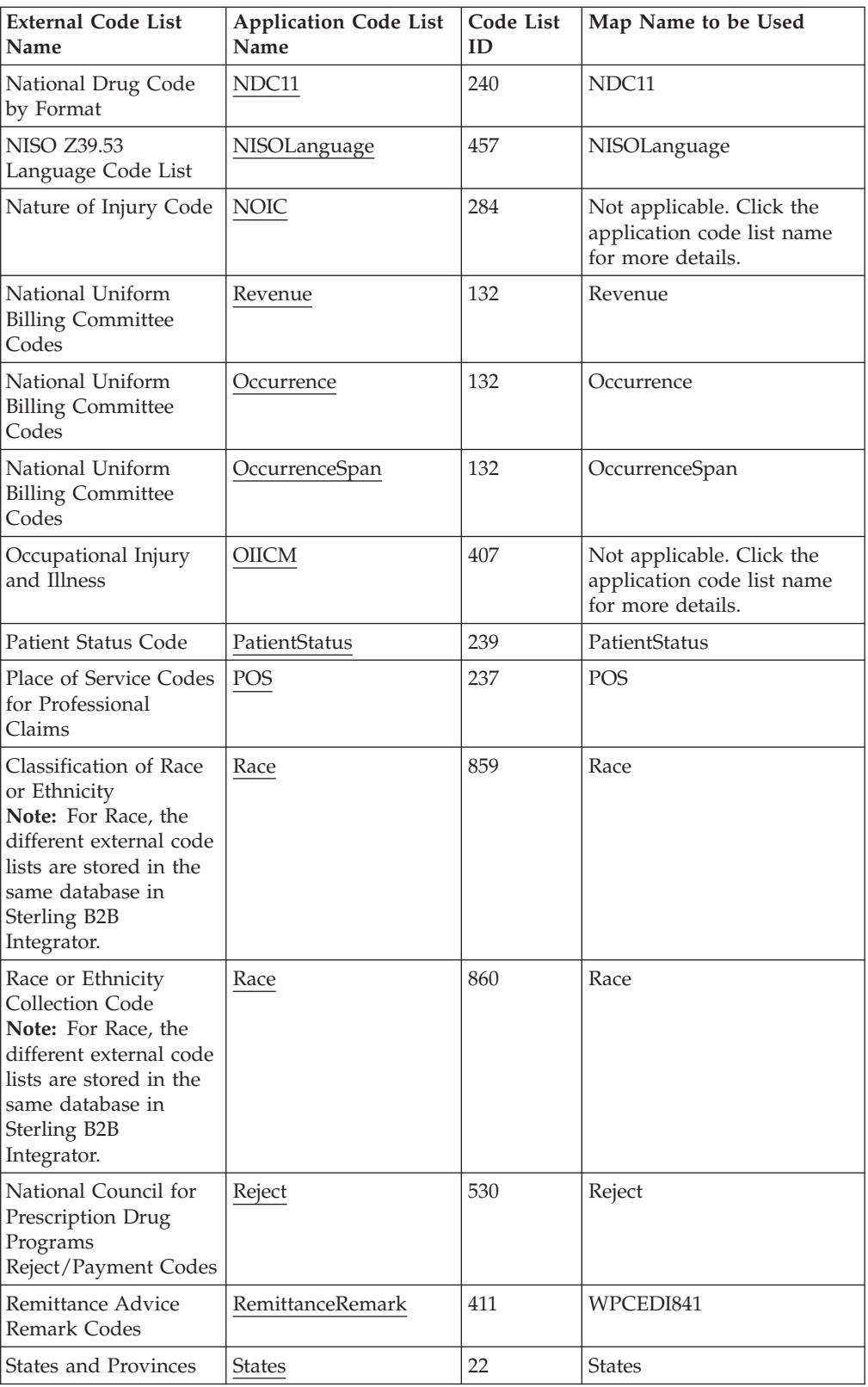

<span id="page-16-0"></span>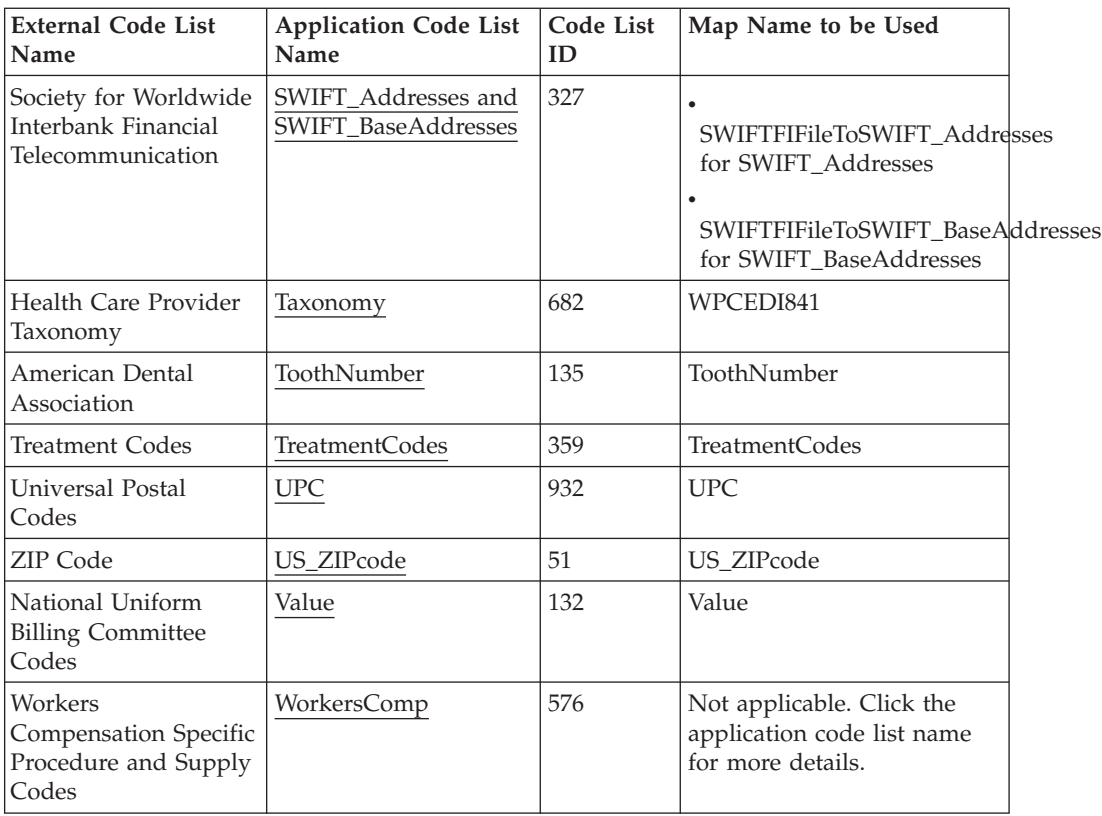

# **ABARouting**

<span id="page-16-1"></span>The ABARouting conversion map uses the "RTSUBASE.TXT" table (defined in EPF.doc) available from [http://www.accuitysolutions.com.](http://www.accuitysolutions.com) For more information about this code list, see the *External Code Source section of Washington Publishing HIPAA 005010 Implementation Guide*.

#### **Input**

The input format is positional and is formatted as follows:

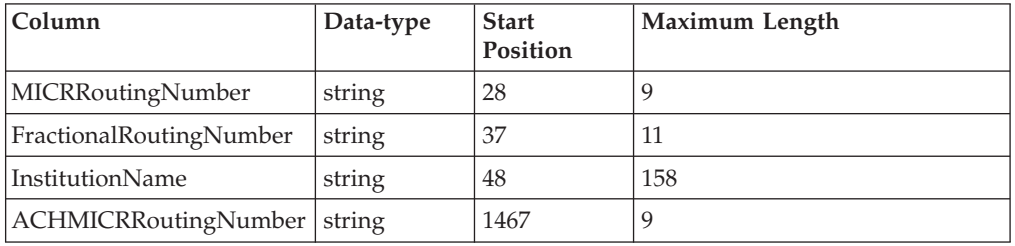

#### **Notes**

The Routing number can be sent in nine-digit format (ACHMICRRoutingNumber) or fractional format such as the format that is displayed at the top right corner of check (FractionalRoutingNumber). The ABA code list conversion map creates both formats in the code list for each institution. The (InstitutionName) field is the institution name that corresponds with the routing numbers.

The TempLink in the LinkingRecord group is present to ensure that the extended rules (on the Output side of the map) which are responsible for writing out the schema namespaces and the Sterling B2B Integrator version attributes for the SI\_RESOURCES document element are executed.

# <span id="page-17-0"></span>**ABCCodes**

<span id="page-17-1"></span>The ABC conversion map uses the ABC Terminology and Codes Data Files available from ABC Coding Solutions. The long description files in tab-delimited format are used. The files can be found here: [http://www.abccodes.com/ali/](http://www.abccodes.com/ali/products_services/pro_description.asp#PROD5) [products\\_services/pro\\_description.asp#PROD5.](http://www.abccodes.com/ali/products_services/pro_description.asp#PROD5) For more information about this code list, see the *External Code Source section of Washington Publishing HIPAA 005010 Implementation Guide*.

# **Input**

The input format is variable-length-delimited. There are two columns.

# **Output**

Sender/Receiver ID - ABC Code

Text1 - Long Description

## **Notes**

The fields are linked directly to **OUTPUT** fields.

# **AdjustmentReason**

<span id="page-17-2"></span>The AdjustmentReason conversion map uses the Claim Adjustment Reason Codes available from Washington Publishing Company [\(http://www.wpc-edi.com/](http://www.wpc-edi.com/content/view/695/1) [content/view/695/1\)](http://www.wpc-edi.com/content/view/695/1). For more information about this code list, see the *External Code Source section of Washington Publishing HIPAA 005010 Implementation Guide*.

# **Input**

The input format is delimited (one data-type of string with a maximum length of 255 line per code). The only delimiter defined is the segment delimiter carriage return.

# **Notes**

The Claim Adjustment Reason code list uses the WPCEDI841 map.

Each line has a code and a description (separated by spaces). The extended rule finds the space after the code and parses the code and description into temporary fields mapped to the Output side of the map. The lines beginning with "Note:" are ignored.

The TempLink in the LinkingRecord group is present to ensure that the extended rules (on the Output side of the map) which are responsible for writing out the schema namespaces and the Sterling B2B Integrator version attributes for the SI\_RESOURCES document.

# <span id="page-18-0"></span>**AdmissionSource**

<span id="page-18-1"></span>The AdmissionSource conversion map uses the combined comma-delimited files available from National Uniform Billing Committee (NUBC) "Admission\_Source" and "Admission\_Source\_Newborn." For more information about this code list, see the *External Code Source section of Washington Publishing HIPAA 005010 Implementation Guide*.

#### **Input**

The input format is Variable-Length-Delimited. Each row has two columns formatted as follows:

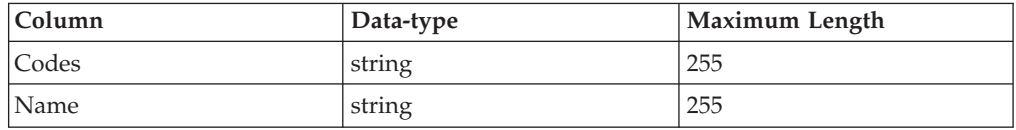

#### **Notes**

The fields are linked directly to fields on the Output side of the map.

The TempLink in the LinkingRecord group is present to ensure that the extended rules (on the Output side of the map) which are responsible for writing out the schema namespaces and the Sterling B2B Integrator version attributes for the SI\_RESOURCES document element are executed.

# **AdmissionType**

<span id="page-18-2"></span>The AdmissionType conversion map uses the comma-delimited file available from NUBC "Admission\_Type." For more information about this code list, see the *External Code Source section of Washington Publishing HIPAA 005010 Implementation Guide*.

#### **Input**

The input format is Variable-Length-Delimited. Each row has two columns formatted as follows:

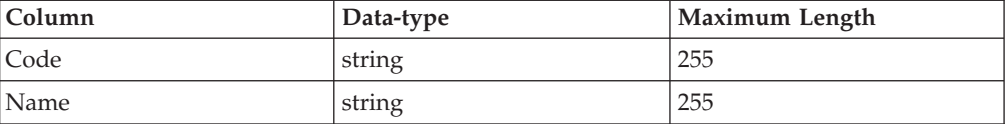

#### **Notes**

The fields are linked directly to fields on the Output side of the map.

The TempLink in the LinkingRecord group is present to ensure that the extended rules (on the Output side of the map) which are responsible for writing out the schema namespaces and the Sterling B2B Integrator version attributes for the SI\_RESOURCES document element are executed.

# <span id="page-18-3"></span>**APC**

The Ambulatory Payment Classification conversion map uses the quarterly Addendum A updates available from CMS. These updates are in tab-delimited <span id="page-19-0"></span>format. The updates can be found here: [http://www.cms.hhs.gov/](http://www.cms.hhs.gov/HospitalOutpatientPPS/AU/list.asp#TopOfPage) [HospitalOutpatientPPS/AU/list.asp#TopOfPage.](http://www.cms.hhs.gov/HospitalOutpatientPPS/AU/list.asp#TopOfPage) For more information about this code list, see the *External Code Source section of Washington Publishing HIPAA 005010 Implementation Guide*.

#### **Input**

The input format is variable-length-delimited. There are eight columns.

#### **Output**

SENDER/RECEIVER ID - APC Group Number

TEXT1 - APC Group Title

#### **Notes**

Since some of the records leave off the last tab when the Indicates Change column is not present, a Group and TempRecord combination is used to populate the code list.

## **BillType1**

<span id="page-19-1"></span>The BillType1 conversion map uses the comma-delimited file available from National Uniform Billing Committee (NUBC) "Bill\_Type\_1st\_Digit." For more information about this code list, see the *External Code Source section of Washington Publishing HIPAA 005010 Implementation Guide*.

#### **Input**

The input format is Variable-Length-Delimited. Each row has three columns formatted as follows:

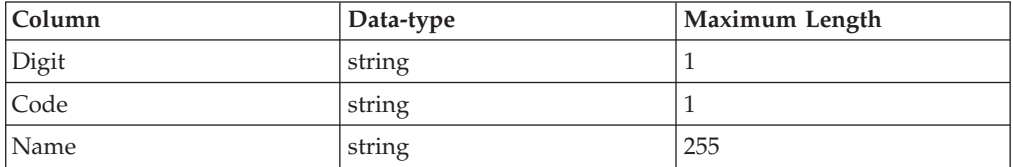

#### **Notes**

The fields are linked directly to fields on the Output side of the map.

The TempLink in the LinkingRecord group is present to ensure that the extended rules (on the Output side of the map) which are responsible for writing out the schema namespaces and the Sterling B2B Integrator version attributes for the SI\_RESOURCES document element are executed.

# **BillType2**

<span id="page-19-2"></span>The BillType2 conversion map uses the combined comma-delimited text files available from National Uniform Billing Committee (NUBC) "Bill\_Type\_2nd\_Digit\_1," "Bill\_Type\_2nd\_Digit\_2," and "Bill\_Type\_2nd\_Digit\_3." For more information about this code list, see the *External Code Source section of Washington Publishing HIPAA 005010 Implementation Guide*.

<span id="page-20-0"></span>The input format is Variable-Length-Delimited. Each row has three columns formatted as follows:

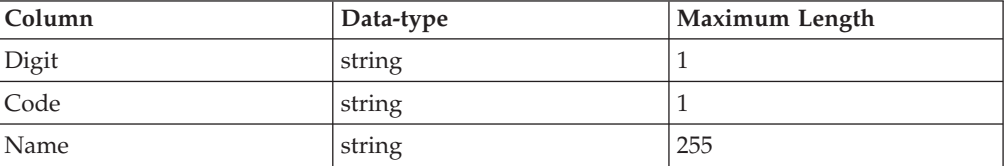

The fields are linked directly to fields on the Output side of the map.

The TempLink in the LinkingRecord group is present to ensure that the extended rules (on the Output side of the map) which are responsible for writing out the schema namespaces and the Sterling B2B Integrator version attributes for the SI\_RESOURCES document element are executed.

# **CanadianInstitution**

<span id="page-20-1"></span>The CanadianInstitution conversion map uses the "INTLROUT.TXT" table (defined in Intl Rout Table Layout.doc) available from [http://www.accuitysolutions.com.](http://www.accuitysolutions.com) For more information about this code list, see the *External Code Source section of Washington Publishing HIPAA 005010 Implementation Guide*.

#### **Input**

The input format is positional and formatted as follows:

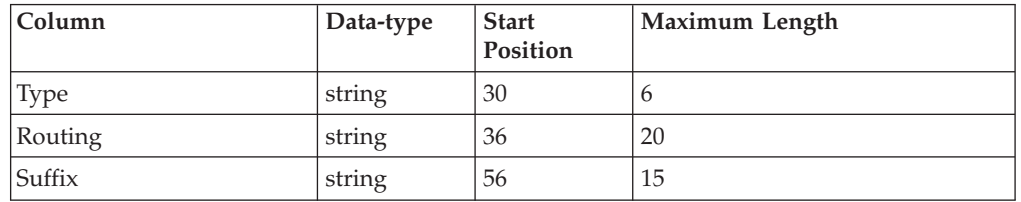

#### **Notes**

The Canadian institutions are indicated by "TRNO" in the Type field. An extended rule filters these records and appends the suffix field (if one exists) to the routing number. (Please note that the use of a suffix, however, has mostly been abandoned and a suffix should not contain data.)

The TempLink in the LinkingRecord group is present to ensure that the extended rules (on the Output side of the map) which are responsible for writing out the schema namespaces and the Sterling B2B Integrator version attributes for the SI\_RESOURCES document element are executed.

# <span id="page-20-2"></span>**CDT**

The CDT conversion map uses the tab delimited ASCII file that is available from the American Dental Association. You will need to convert the tab-delimited file to the comma-delimited format (CSV)." For more information about this code list, see the *External Code Source section of Washington Publishing HIPAA 005010 Implementation Guide*.

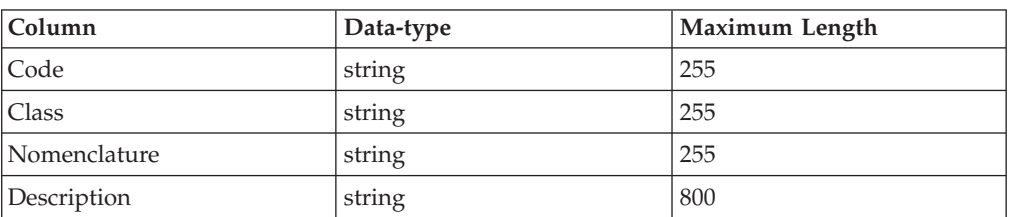

<span id="page-21-0"></span>The input format is Variable-Length-Delimited. Each row has four columns formatted as follows:

## **Notes**

The extended rule filters out wrapped text lines by searching for the valid dental codes that begin each record (5 characters in column 1 that begin with "D"). The Code and Nomenclature information is copied to a temporary record and mapped to the Output side of the map.

The TempLink in the LinkingRecord group is present to ensure that the extended rules (on the Output side of the map) which are responsible for writing out the schema namespaces and the Sterling B2B Integrator version attributes for the SI\_RESOURCES document element are executed.

# **ClaimFrequency**

<span id="page-21-1"></span>The ClaimFrequency conversion map uses the comma-delimited file available from NUBC "Bill\_Type\_3rd\_Digit." For more information about this code list, see the *External Code Source section of Washington Publishing HIPAA 005010 Implementation Guide*.

#### **Input**

The input format is Variable-Length-Delimited. Each row has two columns formatted as follows:

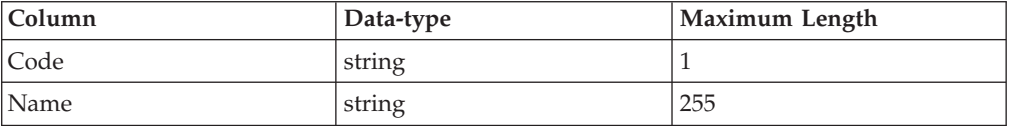

#### **Notes**

The fields are linked directly to fields on the Output side of the map.

The TempLink in the LinkingRecord group is present to ensure that the extended rules (on the Output side of the map) which are responsible for writing out the schema namespaces and the Sterling B2B Integrator version attributes for the SI\_RESOURCES document element are executed.

# **ClaimStatusCategory**

<span id="page-21-2"></span>The ClaimStatusCategory conversion map uses the list available from Washington Publishing Company [\(http://www.wpc-edi.com/content/view/181/224\)](http://www.wpc-edi.com/content/view/181/224). For more information about this code list, see the *External Code Source section of Washington Publishing HIPAA 005010 Implementation Guide*.

<span id="page-22-0"></span>The input format is delimited (one data-type of string with a maximum length of 255 line per code). The only delimiter defined is the segment delimiter carriage return.

#### **Notes**

The Claim Status Category code list uses the WPCEDI841 map.

Each line has a Code and Description, or a Note. The extended rule contains logic to parse the Code and Description into temporary fields linked to fields on the Output side of the map. There is additional logic to filter the Note lines to a temporary Note field, and to map it to the Code/Description occurrence of the previous line.

The TempLink in the LinkingRecord group is present to ensure that the extended rules (on the Output side of the map) which are responsible for writing out the schema namespaces and the Sterling B2B Integrator version attributes for the SI\_RESOURCES document element are executed.

# **ClaimStatus**

<span id="page-22-1"></span>The ClaimStatus conversion map uses the list available from Washington Publishing Company [\(http://www.wpc-edi.com/content/view/181/224\)](http://www.wpc-edi.com/content/view/181/224). For more information about this code list, see the *External Code Source section of Washington Publishing HIPAA 005010 Implementation Guide*.

#### **Input**

The input format is delimited (one data-type of string with a maximum length of 255 line per code). The only delimiter defined is the segment delimiter carriage return.

#### **Notes**

The Claim Status Code list uses the WPCEDI841 map.

Each line has a Code and Description, or a Note. The extended rule contains logic to parse the Code and Description into temporary fields linked to fields on the Output side of the map. There is additional logic to filter the Note lines to a temporary Note field, and to map it to the Code/Description occurrence of the previous line.

The TempLink in the LinkingRecord group is present to ensure that the extended rules (on the Output side of the map) which are responsible for writing out the schema namespaces and the Sterling B2B Integrator version attributes for the SI\_RESOURCES document element are executed.

# **CMMSNProviderID**

<span id="page-22-2"></span>The CMMSNProviderID conversion map uses the NPPES Data Dissemination which is a periodic snapshot of the NPI Registry. This file is in CSV format. A description of all the fields in the list can be found here: [http://](http://www.cms.hhs.gov/NationalProvIdentStand/06a_DataDissemination.asp) [www.cms.hhs.gov/NationalProvIdentStand/06a\\_DataDissemination.asp.](http://www.cms.hhs.gov/NationalProvIdentStand/06a_DataDissemination.asp) The complete list of NPI files can be found here: [http://nppesdata.cms.hhs.gov/](http://nppesdata.cms.hhs.gov/cms_NPI_files.html) [cms\\_NPI\\_files.html.](http://nppesdata.cms.hhs.gov/cms_NPI_files.html) There is no map for the **Centers for Medicare and Medicaid** <span id="page-23-0"></span>**Services Plan ID**, because it uses the same database as the CMMSNProviderID. PlanIDs are treated as NPIs and stored in NPPES as such. They are part of the NPI code list. For more information about this code list, see the *External Code Source section of Washington Publishing HIPAA 005010 Implementation Guide*. For more information about these code lists, see the *External Code Source section of Washington Publishing HIPAA 005010 Implementation Guide*.

### **Input**

The input format is variable-length-delimited.

# **Output**

SENDER/RECEIVER ID - NPI Number

TEXT1 - The Organization Name represented by the NPI Number

#### **Notes**

The fields are linked directly to OUTPUT fields.

# **Condition**

<span id="page-23-1"></span>The Condition conversion map uses the comma-delimited file available from NUBC "Condition\_Codes." For more information about this code list, see the *External Code Source section of Washington Publishing HIPAA 005010 Implementation Guide*.

#### **Input**

The input format is Variable-Length-Delimited. Each row has two columns formatted as follows:

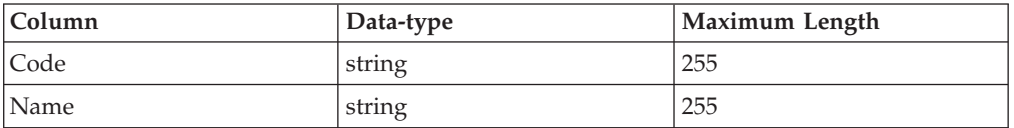

#### **Notes**

The fields are linked directly to fields on the Output side of the map.

The TempLink in the LinkingRecord group is present to ensure that the extended rules (on the Output side of the map) which are responsible for writing out the schema namespaces and the Sterling B2B Integrator version attributes for the SI\_RESOURCES document element are executed.

# **Countries or Regions**

The Countries or Regions conversion map uses the ISO3166 available from ISO [\(http://www.iso.org/iso/en/prods-services/iso3166ma/02iso-3166-code-lists/list](http://www.iso.org/iso/en/prods-services/iso3166ma/02iso-3166-code-lists/list-en1.html)[en1.html\)](http://www.iso.org/iso/en/prods-services/iso3166ma/02iso-3166-code-lists/list-en1.html). For more information about this code list, see the *External Code Source section of Washington Publishing HIPAA 005010 Implementation Guide*.

<span id="page-24-0"></span>The input format is Variable-Length-Delimited. The only delimiter defined is the segment delimiter carriage return. The lines alternate between Description (data-type of string with a maximum length of 255) and Code (data-type of string with a maximum length of 2).

#### **Notes**

Each line of description is followed by a line with a code. The fields are mapped directly to fields on the Output side of the map.

The TempLink in the LinkingRecord group is present to ensure that the extended rules (on the Output side of the map) which are responsible for writing out the schema namespaces and the Sterling B2B Integrator version attributes for the SI\_RESOURCES document element are executed.

# <span id="page-24-1"></span>**CPT**

The Current Procedural Terminology (CPT) conversion map uses the CPT Data Files available from CMS. The Long Description files in tab-delimited format are used. The files can be found here: [http://www.ama-assn.org/ama/pub/physician](http://www.ama-assn.org/ama/pub/physician-resources/solutions-managing-your-practice/coding-billing-insurance/cpt.shtml)[resources/solutions-managing-your-practice/coding-billing-insurance/cpt.shtml.](http://www.ama-assn.org/ama/pub/physician-resources/solutions-managing-your-practice/coding-billing-insurance/cpt.shtml) For more information about this code list, see the *External Code Source section of Washington Publishing HIPAA 005010 Implementation Guide*.

#### **Input**

The input format is variable-length-delimited. There are two columns.

#### **Output**

SENDER/RECEIVER ID - CPT Code

TEXT1 - Long Description

#### **Notes**

The fields are linked directly to Output fields.

## **Currencies**

<span id="page-24-2"></span>The Currencies conversion map uses the ISO currencies codelist available from ISO [\(http://www.iso.org/iso/en/prods-services/popstds/currencycodeslist.html\)](http://www.iso.org/iso/en/prods-services/popstds/currencycodeslist.html). For more information about this code list, see the *External Code Source section of Washington Publishing HIPAA 005010 Implementation Guide*.

#### **Input**

The input format is Variable-Length-Delimited. Each row has four columns formatted as follows:

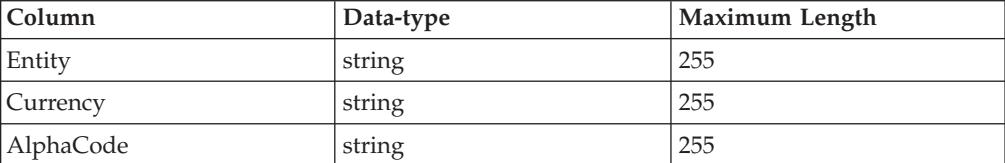

<span id="page-25-0"></span>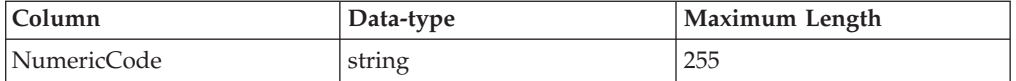

The extended rule sorts both the AlphaCodes and NumericCodes (when provided) with Currency to temporary records and maps them to fields on the Output side of the map.

The TempLink in the LinkingRecord group is present to ensure that the extended rules (on the Output side of the map) which are responsible for writing out the schema namespaces and the Sterling B2B Integrator version attributes for the SI\_RESOURCES document element are executed.

## **DateTime**

<span id="page-25-1"></span>No map exists for this code list. This standard does not have a separate code list. You can obtain this standard in PDF format or hard copy. The codes can be manually entered through the code list user interface. For more information about obtaining this code list, see the *External Code Source section of Washington Publishing HIPAA 005010 Implementation Guide*.

# <span id="page-25-2"></span>**DFI**

No map exists for this code list. This is really three code lists that are used separately: ["ABARouting" on page 11,](#page-16-0) ["CanadianInstitution" on page 15,](#page-20-0) and ["SWIFT\\_Addresses and SWIFT\\_BaseAddresses" on page 39.](#page-44-0) The codes can be manually entered through the code list user interface. For more information about this code list, see the *External Code Source section of Washington Publishing HIPAA 005010 Implementation Guide*.

# **DMERCCMN**

<span id="page-25-3"></span>No map exists for this code list. The forms are in PDF format. The codes can be manually entered through the code list user interface. For more information about this code list, see the *External Code Source section of Washington Publishing HIPAA 005010 Implementation Guide*.

## **DOD1Rank**

<span id="page-25-4"></span>No map exists for this code list. All DOD codes have been moved to PDF files. The codes can be manually entered through the code list user interface. For more information about this code list, see the *External Code Source section of Washington Publishing HIPAA 005010 Implementation Guide*.

# **DOD2Paygrade**

<span id="page-25-5"></span>No map exists for this code list. All DOD codes have been moved to PDF files. The codes can be manually entered through the code list user interface. For more information about this code list, see the *External Code Source section of Washington Publishing HIPAA 005010 Implementation Guide*.

# **DODEligibility**

<span id="page-25-6"></span>No map exists for this code list. All DOD codes have been moved to PDF files. For more information about this code list, see the *External Code Source section of Washington Publishing HIPAA 005010 Implementation Guide*.

# <span id="page-26-1"></span><span id="page-26-0"></span>**DRG**

The DRG conversion map uses the text file from ICD9V19.zip available from CMS [http://www.cms.hhs.gov.](http://www.cms.hhs.gov) For more information about this code list, see the *External Code Source section of Washington Publishing HIPAA 005010 Implementation Guide*.

#### **Input**

The input format is positional and is formatted as follows:

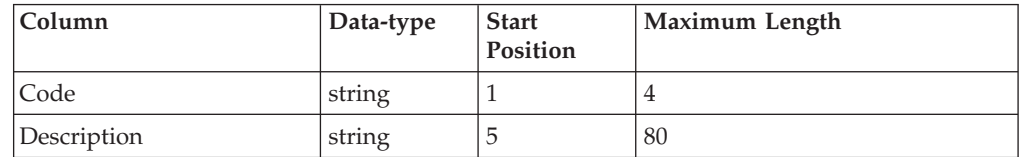

#### **Notes**

The codes are listed as three-character codes but they can be sent with varying numbers of leading zeros. The extended rule prepends zeros to the beginning of the codes to make them four-character codes, and the same logic is applied in the validation maps.

The TempLink in the LinkingRecord group is present to ensure that the extended rules (on the Output side of the map) which are responsible for writing out the schema namespaces and the Sterling B2B Integrator version attributes for the SI\_RESOURCES document element are executed.

# **DUNS**

<span id="page-26-2"></span>The DUNS conversion map uses the prospect lists available from D&B's zapdata.com service. These lists are in CSV format. A description of all the fields in the list can be found here: [http://www2.zapdata.com/zl/samplereport/index.htm.](http://www2.zapdata.com/zl/samplereport/index.htm) [A sample can be found here:](http://www2.zapdata.com/zl/samplereport/index.htm) [http://www2.zapdata.com/zl/samplereport/](http://www2.zapdata.com/zl/samplereport/samplecsv1.htm) [samplecsv1.htm.](http://www2.zapdata.com/zl/samplereport/samplecsv1.htm) For more information about this code list, see the *External Code Source section of Washington Publishing HIPAA 005010 Implementation Guide*.

#### **Input**

The input format is variable-length-delimited. There are 103 columns.

#### **Output**

SENDER/RECEIVER ID - DUNS Number

TEXT1 - The Business Name represented by the DUNS Number

#### **Notes**

The fields are linked directly to Output fields.

## **FIPS55**

<span id="page-26-3"></span>The FIPS55 conversion map uses the "All\_FIPS55.txt" file (in All\_fips55.zip) available from Geographic Names Information System (GNIS), developed by the USGS [\(http://gnis.usgs.gov/domestic/download\\_data.htm\)](http://gnis.usgs.gov/domestic/download_data.htm). This is a very large

<span id="page-27-0"></span>file and may take a long time to process/view. For more information about this code list, see the *External Code Source section of Washington Publishing HIPAA 005010 Implementation Guide*.

#### **Input**

The input format is positional and is formatted as follows:

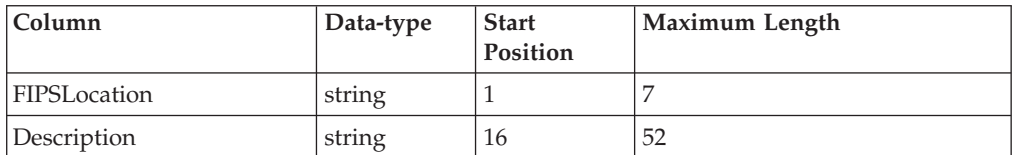

#### **Notes**

The fields are directly linked to fields on the Output side of the map.

The TempLink in the LinkingRecord group is present to ensure that the extended rules (on the Output side of the map) which are responsible for writing out the schema namespaces and the Sterling B2B Integrator version attributes for the SI\_RESOURCES document element are executed.

# **FormTypeCodes**

<span id="page-27-1"></span>The FormTypeCodes conversion map uses the code lists found in the ACORD RLC & DRI Schematrons. The codes lists are in XSD format. The ACORD RLC & DRI Schematrons can be found here: [http://www.acord.org.](http://www.acord.org) The XSD used from this pack is: AcordMsgSvcCodeLists\_1.5.0.xsd. For more information about this code list, see the *External Code Source section of Washington Publishing HIPAA 005010 Implementation Guide*.

#### **Input**

The input format is an XSD.

#### **Output**

SENDER/RECEIVER ID - document type codes

#### **Notes**

The fields are linked directly to OUTPUT fields.

# **GBLOC**

<span id="page-27-2"></span>No map exists for this code list. This is referenced in the *HIPAA implementation guide*, but is not used in the validation maps. The codes can be manually entered through the code list user interface. For more information about this code list, see the *External Code Source section of Washington Publishing HIPAA 005010 Implementation Guide*.

#### <span id="page-27-3"></span>**H1N**

The HIN conversion map uses the format outlined in Distribution File Layout Tab Delimited.doc, which is available from HIBCC. The file can be purchased from

<span id="page-28-0"></span>HIBCC [\(http://www.hibcc.org/HIN/HHApp.pdf.](http://www.hibcc.org/HIN/HHApp.pdf)). For more information about this code list, see the *External Code Source section of Washington Publishing HIPAA 005010 Implementation Guide*.

#### **Input**

The input format is positional and is formatted as follows:

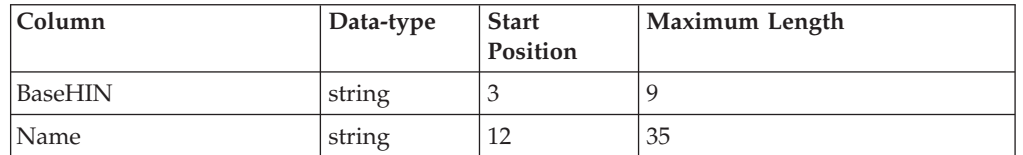

#### **Notes**

The fields are linked directly to fields on the Output side of the map.

The TempLink in the LinkingRecord group is present to ensure that the extended rules (on the Output side of the map) which are responsible for writing out the schema namespaces and the Sterling B2B Integrator version attributes for the SI\_RESOURCES document element are executed.

# **HCPCSCPT**

<span id="page-28-1"></span>The HCPCSCPT conversion map input format is the combined text files for HCPCS codes and CPT codes.

The HCPCS codes are available from CMS (http://www.cms.hhs.gov/providers/ pufdownload/anhcpcdl.asp) from the file 05anweb.txt (within anhcpc05[1].zip - 2005 Alpha-Numeric HCPCS File link) .

The CPT codes are available for purchase from AMA [\(https://catalog.ama](https://catalog.ama-assn.org/Catalog/product/product_list.jsp?_requestid=240142&page=rightnav)[assn.org/Catalog/product/product\\_list.jsp?\\_requestid=240142&page=rightnav\)](https://catalog.ama-assn.org/Catalog/product/product_list.jsp?_requestid=240142&page=rightnav) the Note has a link to the layout). For more information about this code list, see the *External Code Source section of Washington Publishing HIPAA 005010 Implementation Guide*.

#### **Input**

The input format is positional and is formatted as follows:

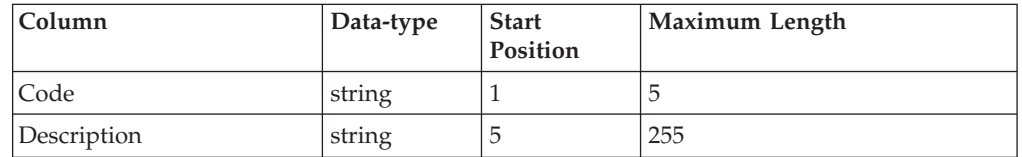

#### **Notes**

The extended rule maps the Code and Description to temporary fields mapped to the Output side of the map. There is logic to connect runover description lines in the input by comparing the current Code against the previous Code. If the two Codes match, it is a continuation of the description for the previous line and is

<span id="page-29-0"></span>therefore the rest of the description is appended to the last temporary field iteration. If the Codes do not match, the translator begins a new code pair in the temporary fields.

There is also logic to parse Description based on the format of the Code/Description positions. If there is not a space after the Code, the information preceding the Description is stripped.

The TempLink in the LinkingRecord group is present to ensure that the extended rules (on the Output side of the map) which are responsible for writing out the schema namespaces and the Sterling B2B Integrator version attributes for the SI\_RESOURCES document element are executed.

# **HIEC**

<span id="page-29-1"></span>The HIEC conversion map uses the codes listed in codestdv10501a.pdf p110 available from [\(http://www.nhianet.org/hiec\\_issues.htm\)](http://www.nhianet.org/hiec_issues.htm). There is not a parsable electronic format for the codes, so you need to select columns (without table information), paste them into a spreadsheet, and save them as a .csv file. For more information about this code list, see the *External Code Source section of Washington Publishing HIPAA 005010 Implementation Guide*.

## **Input**

The input format is Variable-Length-Delimited. Each row has one string field (maximum length 10) containing the code.

#### **Notes**

The extended rule trims any footnote characters from the codes, and maps only the valid five-character codes.

The TempLink in the LinkingRecord group is present to ensure that the extended rules (on the Output side of the map) which are responsible for writing out the schema namespaces and the Sterling B2B Integrator version attributes for the SI\_RESOURCES document element are executed.

# **HIPPS**

<span id="page-29-2"></span>The HIPPS conversion map uses the HIPPSext.xls file (within the hippsext.zip link HIPPS Code Master List (saved as .csv)) available from CMS [\(http://www.cms.hhs.gov\)](http://www.cms.hhs.gov). For more information about this code list, see the *External Code Source section of Washington Publishing HIPAA 005010 Implementation Guide*.

#### **Input**

The input format is Variable-Length-Delimited. Each row has five columns formatted as follows:

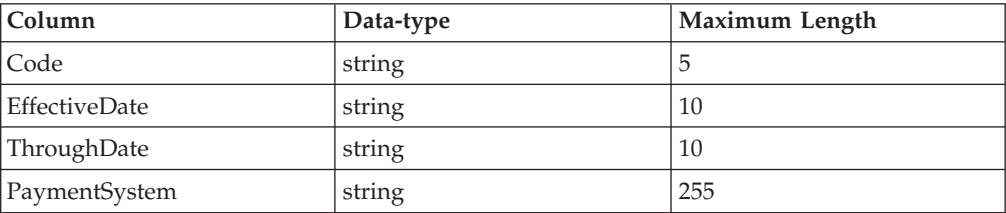

<span id="page-30-0"></span>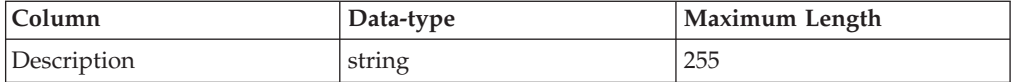

The Code and Description fields are directly linked to fields on the Output side of the map.

The TempLink in the LinkingRecord group is present to ensure that the extended rules (on the Output side of the map) which are responsible for writing out the schema namespaces and the Sterling B2B Integrator version attributes for the SI\_RESOURCES document element are executed.

## <span id="page-30-1"></span>**ICD9**

The ICD9 conversion map uses the combined files for diagnostic and surgical codes v22icd9\_file1.txt and v22icd9\_file2.txt (within v22\_icd9[1].zip) available from CMS [\(http://www.cms.hhs.gov\)](http://www.cms.hhs.gov). For more information about this code list, see the *External Code Source section of Washington Publishing HIPAA 005010 Implementation Guide*.

#### **Input**

The input format is positional and is formatted as follows:

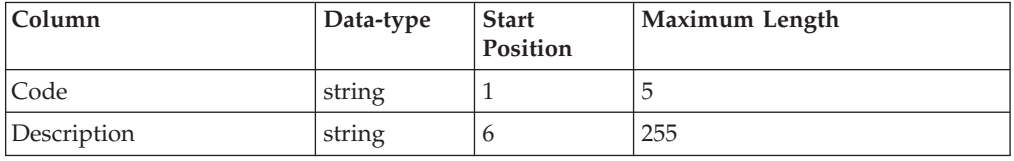

#### **Notes**

The fields are linked directly to fields on the Output side of the map. There is logic on the fields to trim excess "white space," if necessary.

The TempLink in the LinkingRecord group is present to ensure that the extended rules (on the Output side of the map) which are responsible for writing out the schema namespaces and the Sterling B2B Integrator version attributes for the SI\_RESOURCES document element are executed.

# **ICD10CM**

<span id="page-30-2"></span>\*The ICD10CM conversion map uses the General Equivalence Mapping Files from the CDC. The files can be found here: [http://www.cdc.gov/.](http://www.cdc.gov)

#### **Input**

The input format is positional and formatted as below:

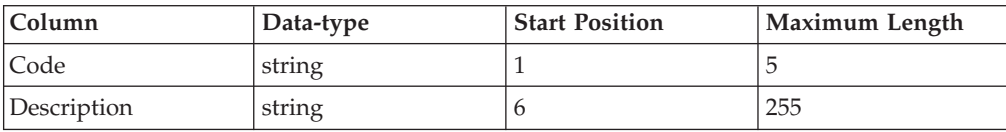

<span id="page-31-0"></span>The fields are linked directly to the OUTPUT fields. There is logic on the fields to trim excess whitespace if necessary. The TempLink in the LinkingRecord group is an empty temporary field that enables the constant rules in the SI\_RESOURCES schema.

# **ICD10PCS**

<span id="page-31-1"></span>The ICD10PCS conversion map uses the General Equivalence Mapping Files from CMMS. The files can be found here: [http://www.cms.hhs.gov.](http://www.cms.hhs.gov) For more information about this code list, see the *External Code Source section of Washington Publishing HIPAA 005010 Implementation Guide*.

#### **Input**

The input format is positional and formatted as below:

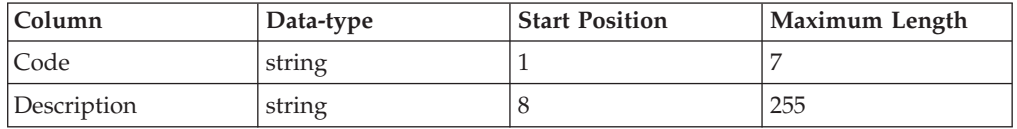

#### **Notes**

The fields are linked directly to the OUTPUT fields. There is logic on the fields to trim excess whitespace if necessary. The TempLink in the LinkingRecord group is an empty temporary field that enables the constant rules in the SI\_RESOURCES schema.

# **ISO3166**

<span id="page-31-2"></span>No map exists for this code list, because there is no CSV or tab-delimited list that has been extracted from the ISO 3166-2 database. The codes can be manually entered through the code list user interface. For more information about this code list, see the *External Code Source section of Washington Publishing HIPAA 005010 Implementation Guide*.

# **ISO639**

<span id="page-31-3"></span>The ISO639 conversion map uses the ISO639 list available from ISO [\(http://www.loc.gov/standards/iso639-2\).](http://www.loc.gov/standards/iso639-2/) For more information about this code list, see the *External Code Source section of Washington Publishing HIPAA 005010 Implementation Guide*.

#### **Input**

The input format is Variable-Length-Delimited and there are no tags. The element delimiter is **|** and the segment delimiter is carriage return. Each row has five columns formatted as follows:

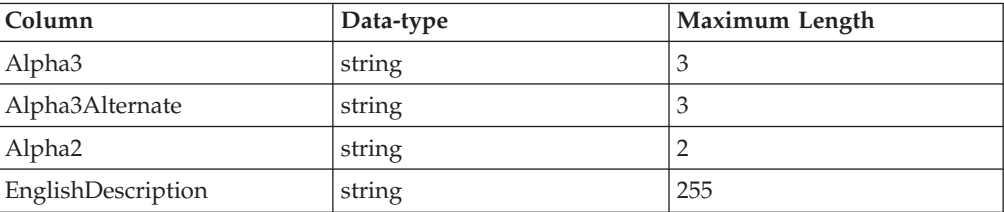

<span id="page-32-0"></span>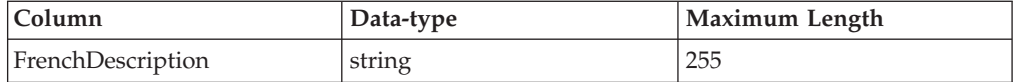

Each record can have an alphanumeric three-character code, an alternate alphanumeric three-character code, and an alphanumeric two-character code. The extended rule logic maps each code to a new Code/Description pair in the temporary record, and the temporary fields are then mapped to fields on the Output side of the map.

The TempLink in the LinkingRecord group is present to ensure that the extended rules (on the Output side of the map) which are responsible for writing out the schema namespaces and the Sterling B2B Integrator version attributes for the SI\_RESOURCES document element are executed.

# **LOINC**

<span id="page-32-1"></span>The LOINC conversion map uses the Loincdb.txt file (within LOINCtab.zip saved as .csv with notes clipped off) available from the Regenstrief Institute [\(http://www.regenstrief.org/loinc/license/\)](http://www.regenstrief.org/loinc/license/). For more information about this code list, see the *External Code Source section of Washington Publishing HIPAA 005010 Implementation Guide*.

#### **Input**

The input format is Variable-Length-Delimited (all fields are data-type string with a maximum length of 255). Each row has 60 columns, as follows:

LOINC\_NUM

COMPONENT

PROPERTY

TIME\_ASPCT

**SYSTEM** 

SCALE\_TYP

METHOD\_TYP

RELAT\_NMS

CLASS

SOURCE

EUCLIDE\_CD

ASTM\_CD

IUPAC\_CD

DT\_LAST\_CH

CHNG\_REAS

CHNG\_TYPE

COMMENTS

ANSWERLIST

STATUS,

MAP\_TO

SCOPE

SNOWMED\_CD

VA\_CD

METPATH\_CD

HCFA\_CD

CDC\_CD

NORM\_RANGE

EX\_US\_UNITS

IPCC\_UNITS

GPI\_CD

REFERENCE

EXACT\_CMP\_SY

MOLAR\_MASS

IUPC\_ANLT\_CD

CLASSTYPE

FORMULA

MULTUM\_CD

DEEDS\_CD

CSCQ\_FRNCH\_NM

CSCQ\_GRMN\_NM

SPNSH\_NM

<span id="page-34-0"></span>CSCQ\_ITLN\_NM

**SPECIES** 

EXMPL\_ANSWERS

ACSSYM

MOLEID

BASE\_NAME

FINAL

GENE\_ID

NAACCR\_ID

CODE\_TABLE,

SetRoot

PanelElements

SURVEY\_QUEST\_TEXT

SURVEY\_QUEST\_SRC

UnitsRequired

SUBMITTED\_UNITS

RelatedNames2

SHORTNAME

ORDER\_OBS

CDISC\_COMMON\_TESTS

#### **Notes**

The LOINC\_NUM and COMPONENT fields are mapped directly to fields on the Output side of the map. The TempLink in the LinkingRecord group is present to ensure that the extended rules (on the Output side of the map) which are responsible for writing out the schema namespaces and the Sterling B2B Integrator version attributes for the SI\_RESOURCES document element are executed.

# **NAIC**

<span id="page-34-1"></span>The NAIC conversion map uses the NAIC codelist available from NAIC. For more information about this code list, see the *External Code Source section of Washington Publishing HIPAA 005010 Implementation Guide*.

<span id="page-35-0"></span>The input format is Variable-Length-Delimited. Each row has six columns formatted as follows:

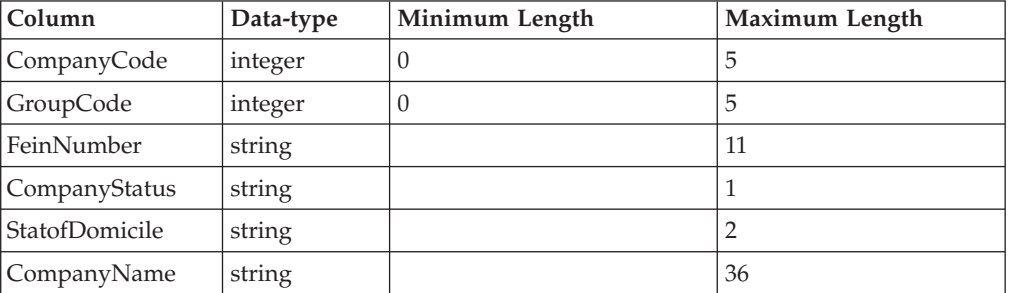

#### **Notes**

The CompanyCode and CompanyName fields are mapped directly to fields on the Output side of the map.

The TempLink in the LinkingRecord group is present to ensure that the extended rules (on the Output side of the map) which are responsible for writing out the schema namespaces and the Sterling B2B Integrator version attributes for the SI\_RESOURCES document element are executed.

# **NCPDPProviderID**

<span id="page-35-1"></span>The NCPDPProviderID conversion map uses the Provider File (Processor Set) Provided by NCPDP (use layout available from [http://www.ncpdp.org\)](http://www.ncpdp.org). For more information about this code list, see the *External Code Source section of Washington Publishing HIPAA 005010 Implementation Guide*.

#### **Input**

The input format is positional and is formatted as follows:

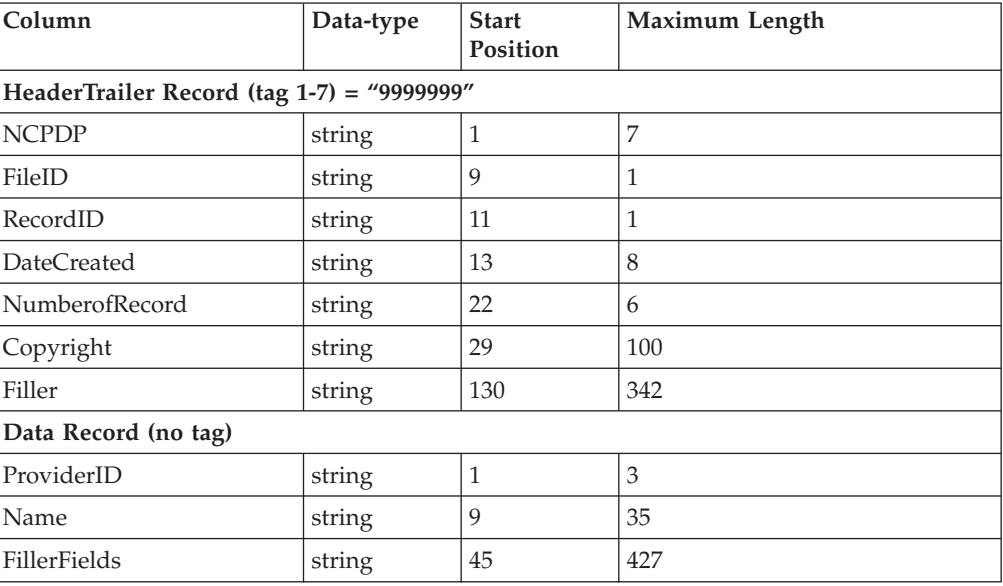

<span id="page-36-0"></span>The file begins with a Header record and ends with an identical Trailer record, as defined above. The fields from the data record are directly mapped to fields on the Output side of the map.

The TempLink in the LinkingRecord group is present to ensure that the extended rules (on the Output side of the map) which are responsible for writing out the schema namespaces and the Sterling B2B Integrator version attributes for the SI\_RESOURCES document element are executed.

## **NDC10**

<span id="page-36-1"></span>The NDC10 conversion map uses the NDC database containing the NDC\_LISTINGS and NDC\_PACKAGES tables. (See NDC\_LISTINGSReadme.txt and NDC\_PACKAGESReadme.txt files). For more information about this code list, see the *External Code Source section of Washington Publishing HIPAA 005010 Implementation Guide*.

#### **Input**

The NDC10 conversion map does not use an input file since the input comes from the database.

#### **Notes**

You must run both the NDC\_LISTINGS and NDC\_PACKAGES Conversion maps to update the database tables before the NDC10 or the NDC11 Conversion maps are used to create the ten-character and eleven-character formatted NDC code lists, respectively.

The NDCQuery is an Inner Join on LBLCODE (the field that cross-references the NDC\_LISTINGS and NDC\_PACKAGES tables) and selects LBLCODE, PRODCODE, PKGCODE, and TRADENAME from the tables into the Result Set. The extended rule logic concatenates LBLCODE + PRODCODE + PKGCODE to form the ten-character NDC code in the temporary field (formatted as 4-4-2, 5-3-2, or 5-4-1), which is mapped to a field on the Output side of the map. The TRADENAME is the description mapped directly to a field on the Output side of the map.

The TempLink in the LinkingRecord group is present to ensure that the extended rules (on the Output side of the map) which are responsible for writing out the schema namespaces and the Sterling B2B Integrator version attributes for the SI\_RESOURCES document element are executed.

#### **NDC Listings: Input**

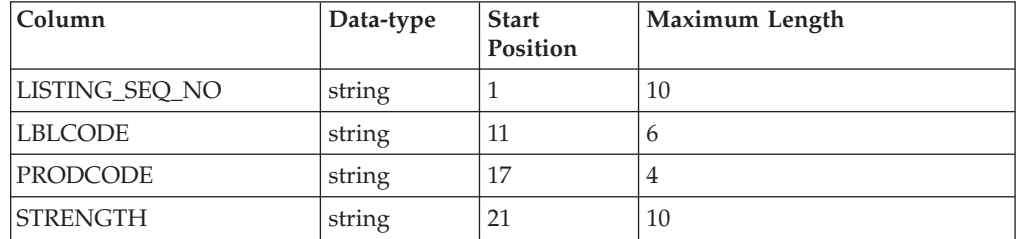

The input format is positional and is formatted as follows:

<span id="page-37-0"></span>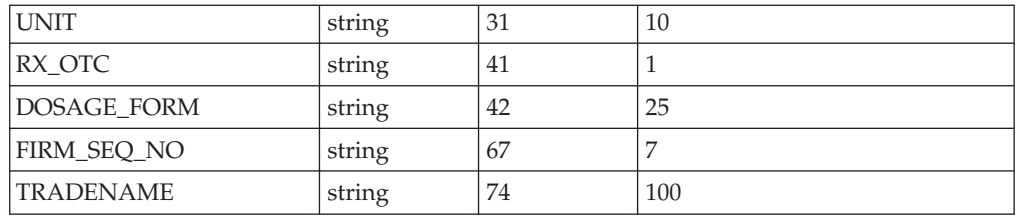

**Note:** The LISTINGS fields are mapped to a SQL format. The DeleteQuery clears the table, and the NDC\_LISTINGS SQL operation updates the NDC\_LISTINGS table in the NDC database.

**Note:** The TempLink in the LinkingRecord group is present to ensure that the extended rules (on the Output side of the map) which are responsible for writing out the schema namespaces and the Sterling B2B Integrator version attributes for the SI\_RESOURCES document element are executed.

#### **NDC Packages:Input**

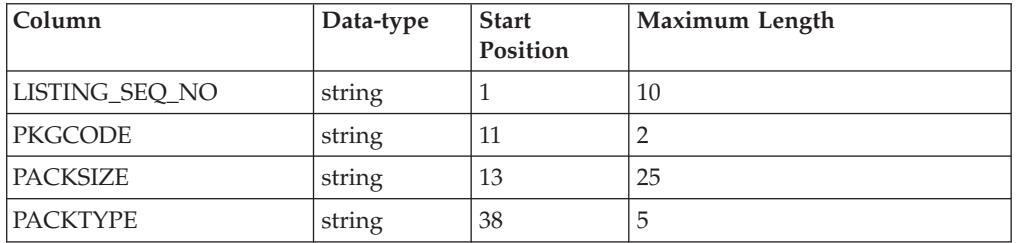

The input format is positional and is formatted as follows:

**Note:** You must run both the NDC\_LISTINGS and NDC\_PACKAGES Conversion maps to update the database tables before the NDC10 or the NDC11 Conversion maps are used to create the ten-character and eleven-character formatted NDC code lists, respectively.

**Note:** The PACKAGES fields are mapped to a SQL format. The DeleteQuery clears the table, and the NDC\_PACKAGES SQL operation updates the NDC\_PACKAGES table in the NDC database.

**Note:** The TempLink in the LinkingRecord group is present to ensure that the extended rules (on the Output side of the map) which are responsible for writing out the schema namespaces and the Sterling B2B Integrator version attributes for the SI\_RESOURCES document element are executed.

# **NDC11**

<span id="page-37-1"></span>The NDC11 conversion map uses the NDC database containing the NDC\_LISTINGS and NDC\_PACKAGES tables. (See NDC\_LISTINGSReadme.txt and NDC\_PACKAGESReadme.txt files). For more information about this code list, see the *External Code Source section of Washington Publishing HIPAA 005010 Implementation Guide*.

#### **Input**

The NDC11 conversion map does not use an input file since the input comes from the database.

You must run both the NDC\_LISTINGS and NDC\_PACKAGES Conversion maps to update the database tables before the NDC10 or the NDC11 Conversion maps are used to create the ten-character and eleven-character formatted NDC code lists, respectively.

The NDCQuery is an Inner Join on LBLCODE (the field that cross-references the NDC\_LISTINGS and NDC\_PACKAGES tables) and selects the LBLCODE, PRODCODE, PKGCODE, and TRADENAME from the tables into the Result Set. The extended rule logic prepends a zero " $0$ " to the LBLCODE if it is  $< 5$  characters, the PRODCODE if it is < 3 characters, or the PKGCODE if it is < 2 characters. The extended rule concatenates the LBLCODE + PRODCODE + PKGCODE to form the 11 character (5-4-2 formatted) NDC code in the temporary field which is mapped to the OUTPUT field. The TRADENAME is the description mapped directly to the OUTPUT.

The TempLink in the LinkingRecord group is present to ensure that the extended rules (on the Output side of the map) which are responsible for writing out the schema namespaces and the Sterling B2B Integrator version attributes for the SI\_RESOURCES document element are executed.

#### **NDC Listings: Input**

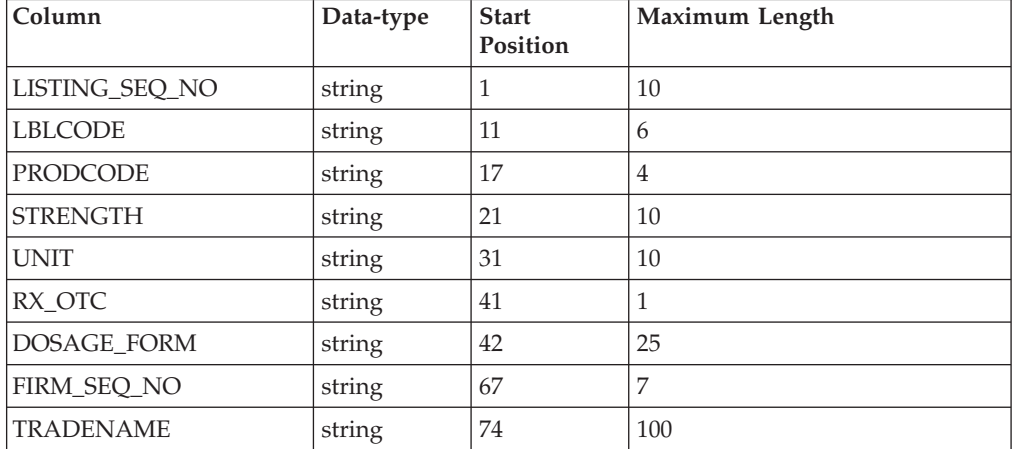

The input format is positional and is formatted as follows:

**Note:** The LISTINGS fields are mapped to a SQL format. The DeleteQuery clears the table, and the NDC\_LISTINGS SQL operation updates the NDC\_LISTINGS table in the NDC database.

**Note:** The TempLink in the LinkingRecord group is present to ensure that the extended rules (on the Output side of the map) which are responsible for writing out the schema namespaces and the Sterling B2B Integrator version attributes for the SI\_RESOURCES document element are executed.

# <span id="page-39-0"></span>**NDC Packages: Input**

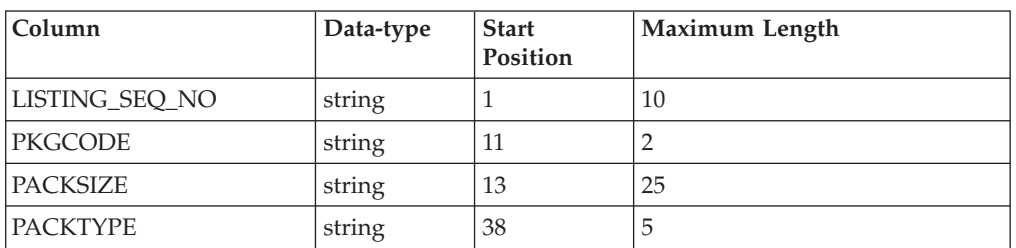

The input format is positional and is formatted as follows:

**Note:** You must run both the NDC\_LISTINGS and NDC\_PACKAGES Conversion maps to update the database tables before the NDC10 or the NDC11 Conversion maps are used to create the ten-character and eleven-character formatted NDC code lists, respectively.

**Note:** The PACKAGES fields are mapped to a SQL format. The DeleteQuery clears the table, and the NDC\_PACKAGES SQL operation updates the NDC\_PACKAGES table in the NDC database.

**Note:** The TempLink in the LinkingRecord group is present to ensure that the extended rules (on the Output side of the map) which are responsible for writing out the schema namespaces and the Sterling B2B Integrator version attributes for the SI\_RESOURCES document element are executed.

# **NISOLanguage**

<span id="page-39-1"></span>The NISOLanguage conversion map uses the information on page 13 of the Z39-53.pdf available in the<http://www.niso.org/kst/reports/standards/> page. Save each column and append to the last column to create a text file. For more information about this code list, see the *External Code Source section of Washington Publishing HIPAA 005010 Implementation Guide*.

#### **Input**

The input format is positional and is formatted as follows:

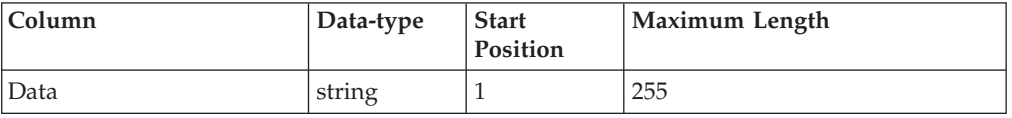

#### **Notes**

The map reads the all the data as one line to filter runover description lines. The logic parses the Code and the Description to the temporary fields which are mapped to fields on the Output side of the map.

The TempLink in the LinkingRecord group is present to ensure that the extended rules (on the Output side of the map) which are responsible for writing out the schema namespaces and the Sterling B2B Integrator version attributes for the SI\_RESOURCES document element are executed.

# <span id="page-40-0"></span>**NOIC**

<span id="page-40-1"></span>No map exists for this code list. These codes are found in table 8 of the *Call for Detailed Claim Information (DCI) Instruction Manual*. The codes can be manually entered through the code list user interface. For more information about this code list, see the *External Code Source section of Washington Publishing HIPAA 005010 Implementation Guide*.

# **Occurrence**

<span id="page-40-2"></span>The Occurrence conversion map uses the comma-delimited file "Occurrence" available from NUBC. For more information about this code list, see the *External Code Source section of Washington Publishing HIPAA 005010 Implementation Guide*.

#### **Input**

The input format is Variable-Length-Delimited. Each row has two columns formatted as follows:

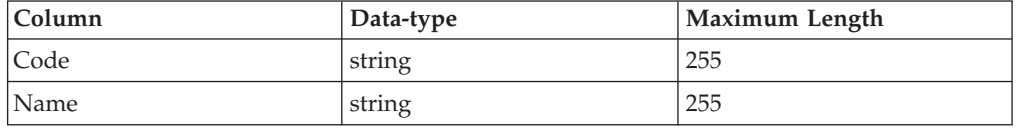

### **Notes**

The fields are linked directly to fields on the Output side of the map.

The TempLink in the LinkingRecord group is present to ensure that the extended rules (on the Output side of the map) which are responsible for writing out the schema namespaces and the Sterling B2B Integrator version attributes for the SI\_RESOURCES document element are executed.

# **OccurrenceSpan**

<span id="page-40-3"></span>The OccurrenceSpan conversion map uses the comma-delimited file "Occurrence\_Span" available from NUBC. For more information about this code list, see the *External Code Source section of Washington Publishing HIPAA 005010 Implementation Guide*.

#### **Input**

The input format is Variable-Length-Delimited. Each row has two columns formatted as follows:

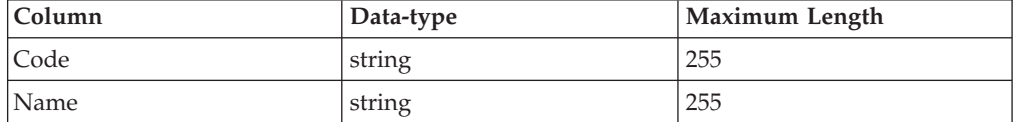

#### **Notes**

The fields are linked directly to fields on the Output side of the map.

The TempLink in the LinkingRecord group is present to ensure that the extended rules (on the Output side of the map) which are responsible for writing out the schema namespaces and the Sterling B2B Integrator version attributes for the

SI\_RESOURCES document element are executed.

# <span id="page-41-0"></span>**OIICM**

<span id="page-41-1"></span>No map exists for this code list. These codes are found in the Alphabetical Indices at the end of the *Occupational Injury and Illness Classification Manual*. The codes can be manually entered through the code list user interface. For more information about this code list, see the *External Code Source section of Washington Publishing HIPAA 005010 Implementation Guide*.

# **PatientStatus**

<span id="page-41-2"></span>The PatientStatus conversion map uses the comma-delimited file "Patient\_Status" available from NUBC. For more information about this code list, see the *External Code Source section of Washington Publishing HIPAA 005010 Implementation Guide*.

#### **Input**

The input format is Variable-Length-Delimited. Each row has two columns formatted as follows:

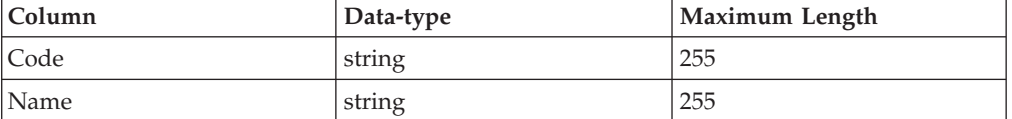

#### **Notes**

The fields are linked directly to fields on the Output side of the map.

The TempLink in the LinkingRecord group is present to ensure that the extended rules (on the Output side of the map) which are responsible for writing out the schema namespaces and the Sterling B2B Integrator version attributes for the SI\_RESOURCES document element are executed.

# <span id="page-41-3"></span>**POS**

The POS conversion map uses the codelist available from CMS [\(http://www.cms.hhs.gov/\).](http://www.cms.hhs.gov/) For more information about this code list, see the *External Code Source section of Washington Publishing HIPAA 005010 Implementation Guide*.

#### **Input**

The input format is Variable-Length-Delimited. Each row has three columns formatted as follows:

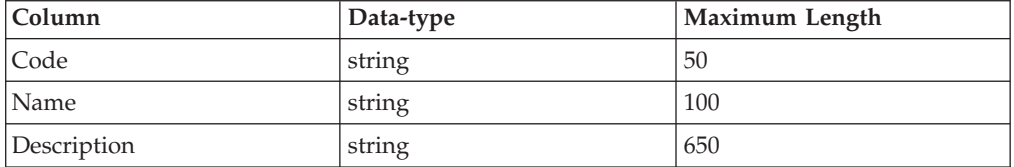

<span id="page-42-0"></span>The extended rule logic filters out the records in which the Name field is "Unassigned," and maps the remaining Code and Name data for the remaining records to the temporary fields. The temporary fields are then mapped to fields on the Output side of the map.

The TempLink in the LinkingRecord group is present to ensure that the extended rules (on the Output side of the map) which are responsible for writing out the schema namespaces and the Sterling B2B Integrator version attributes for the SI\_RESOURCES document element are executed.

# **Race**

<span id="page-42-1"></span>The Race conversion map uses the CDC Race & Ethnicity Code Sets. The files are in Excel format and will need to be converted to CSV format. The files can be found here: [http://www.cdc.gov/nedss/datamodels/](http://www.cdc.gov/nedss/datamodels/CDC_Race_and_Ethnicity_Code_Sets_Version_1.0_in_Excel_Spread_Sheet.XLS) [CDC\\_Race\\_and\\_Ethnicity\\_Code\\_Sets\\_Version\\_1.0\\_in\\_Excel\\_Spread\\_Sheet.XLS.](http://www.cdc.gov/nedss/datamodels/CDC_Race_and_Ethnicity_Code_Sets_Version_1.0_in_Excel_Spread_Sheet.XLS) For more information about this code list, see the *External Code Source section of Washington Publishing HIPAA 005010 Implementation Guide*.

#### **Input**

The input format is CSV. There are 6 columns.

#### **Output**

SENDER ID - Unique Identifier

RECEIVER ID - Hierarchical Code

TEXT1 - Concept

#### **Notes**

The fields are linked directly to OUTPUT fields.

### **Reject**

<span id="page-42-2"></span>The Reject conversion map uses the NCPDP Data Dictionary, "Appendix F Version 5.0 Reject Codes for Telecommunication Standard" (Manually column select and copy to text file - manually fixing runover descriptions is recommended). For more information about this code list, see the *External Code Source section of Washington Publishing HIPAA 005010 Implementation Guide*.

#### **Input**

The input format is positional and is formatted as follows:

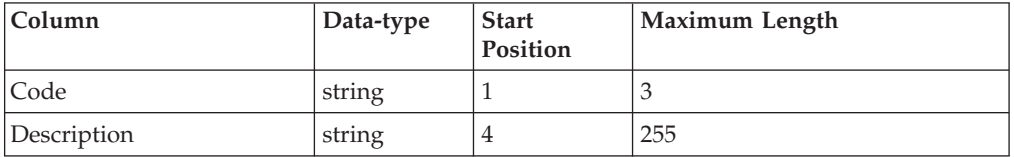

<span id="page-43-0"></span>The extended rule logic copies the Code and Descriptions to temporary fields which are mapped to fields on the Output side of the map. If a line is a runover from a previous description, it is appended to the description from the last line. The Code field contains logic to strip asterisks from codes, if necessary.

The TempLink in the LinkingRecord group is present to ensure that the extended rules (on the Output side of the map) which are responsible for writing out the schema namespaces and the Sterling B2B Integrator version attributes for the SI\_RESOURCES document element are executed.

# **RemittanceRemark**

<span id="page-43-2"></span>The WPCEDI841 conversion map uses the 841 transaction set data for Remittance Advice, Taxonomy, Claim Adjustment Reason, Claim Status Codes, or Claim Status Category Codes available for purchase from Washington Publishing Company [\(http://www.wpc-edi.com/content/view/473/351/\)](http://www.wpc-edi.com/content/view/473/351/). For more information about this code list, see the *External Code Source section of Washington Publishing HIPAA 005010 Implementation Guide*.

#### **Input**

The input format is a Variable-Length-Delimited ASC X12 4010 841 transaction. The 1000\_SPI SPI05 element should contain **RemittanceRemark** to indicate the which code list will be sent.

#### **Notes**

The Remittance Remark code list uses the WPCEDI841 map. To determine the List Name that matches the code list setting of the HIPAA validation map, the SPI 0791:2 Entity Purpose element contains logic to check for substring cases. Substring cases are copied to a temporary field to be mapped to the LIST\_NAME on the Output side of the map. The Code and Description are mapped directly to fields on the Output side of the map.

The TempLink in the LinkingRecord group is present to ensure that the extended rules (on the Output side of the map) which are responsible for writing out the schema namespaces and the Sterling B2B Integrator version attributes for the SI\_RESOURCES document element are executed.

# **Revenue**

<span id="page-43-1"></span>The Revenue conversion map uses the combined (and sorted) comma-delimited files available from NUBC "RevCode\_Major\_Categories" and "RevCode\_Subcategories." For more information about this code list, see the *External Code Source section of Washington Publishing HIPAA 005010 Implementation Guide*.

#### **Input**

The input format is Variable-Length-Delimited. Each row has four columns formatted as follows:

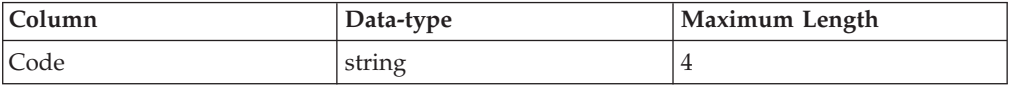

<span id="page-44-0"></span>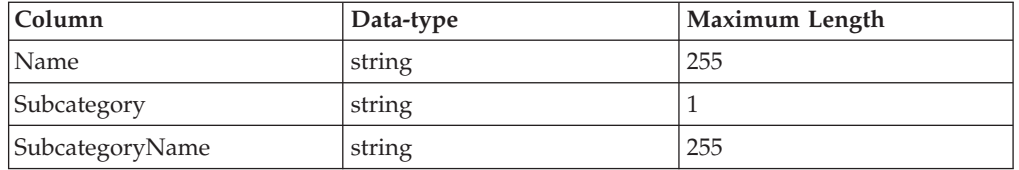

The extended rule logic creates a new temporary field for each Code/Name pair. If the Code matches the value from the previous line, it creates another Code/Name pair occurrence which replaces the "X" with the subcategory digit.

The TempLink in the LinkingRecord group is present to ensure that the extended rules (on the Output side of the map) which are responsible for writing out the schema namespaces and the Sterling B2B Integrator version attributes for the SI\_RESOURCES document element are executed.

## **States**

<span id="page-44-1"></span>The States conversion map uses the list available from USPS [\(http://](http://www.usps.com/ncsc/lookups/usps_abbreviations.html) [www.usps.com/ncsc/lookups/usps\\_abbreviations.html](http://www.usps.com/ncsc/lookups/usps_abbreviations.html) - Manually append Outlying areas and Canadian Provinces to states). Each line is terminated with a carriage return. For more information about this code list, see the *External Code Source section of Washington Publishing HIPAA 005010 Implementation Guide*.

#### **Input**

The input format is Abbreviation (data-type of string with a maximum length of two) followed by a carriage return, and State (data-type of string with a maximum length of 255) followed by carriage return.

#### **Notes**

The fields are directly mapped to fields on the Output side of the map.

The TempLink in the LinkingRecord group is present to ensure that the extended rules (on the Output side of the map) which are responsible for writing out the schema namespaces and the Sterling B2B Integrator version attributes for the SI\_RESOURCES document element are executed.

# **SWIFT\_Addresses and SWIFT\_BaseAddresses**

<span id="page-44-2"></span>The FI input file is located in the BIC directory of the SWIFTNet release disc. For more information about this code list, see the *External Code Source section of Washington Publishing HIPAA 005010 Implementation Guide*.

#### **Input**

The input format is variable-length-delimited. There are 19 columns.

#### **Output**

#### **SWIFT\_Addresses**

SENDER ID / RECEIVER ID - 11-digit BIC code

<span id="page-45-0"></span>DESCRIPTION – Institution Name

TEXT1 – Subtype Indication

#### **SWIFT\_BaseAddresses**

SENDER ID / RECEIVER ID - 8-digit BIC code

DESCRIPTION – Institution Name

#### **Notes**

For more details on the SWIFT code lists, see the "Maintaining the External Code Lists" section in the SWIFTNet documentation.

#### **Taxonomy**

<span id="page-45-1"></span>The WPCEDI841 conversion map uses the 841 transaction set data for Remittance Advice, Taxonomy, Claim Adjustment Reason, Claim Status Codes, or Claim Status Category Codes available for purchase from Washington Publishing Company [\(http://www.wpc-edi.com/content/view/473/351/\)](http://www.wpc-edi.com/content/view/473/351/). For more information about this code list, see the *External Code Source section of Washington Publishing HIPAA 005010 Implementation Guide*.

#### **Input**

The input format is a delimited ASC X12 4010 841 transaction. The 1000\_SPI SPI05 element should contain **Taxonomy** to indicate the code list that will be sent.

#### **Notes**

The Taxonomy code list uses the WPCEDI841 map.

To determine the List Name that matches the code list settings for the HIPAA validation maps, the SPI 0791:2 Entity Purpose element contains logic to check for substring cases. These substring cases are copied to a temporary field which is then mapped to the LIST\_NAME on the Output side of the map. The Code and Description are mapped directly to fields on the Output side of the map.

The TempLink in the LinkingRecord group is present to ensure that the extended rules (on the Output side of the map) which are responsible for writing out the schema namespaces and the Sterling B2B Integrator version attributes for the SI\_RESOURCES document element are executed.

# **ToothNumber**

<span id="page-45-2"></span>The ToothNumber conversion map uses the comma-delimited file available from ADA [\(http://www.ada.org/public/topics/tooth\\_number.asp](http://www.ada.org/public/topics/tooth_number.asp) (save as .csv)). For more information about this code list, see the *External Code Source section of Washington Publishing HIPAA 005010 Implementation Guide*.

#### **Input**

The input format is Variable-Length-Delimited. Each row has two columns formatted as follows:

<span id="page-46-0"></span>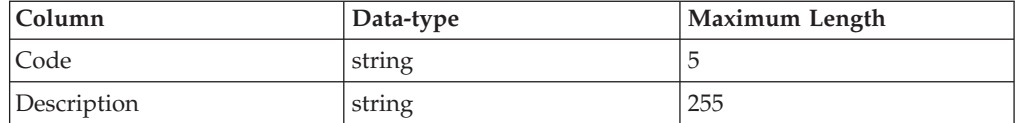

The fields are linked directly to fields on the Output side of the map.

The TempLink in the LinkingRecord group is present to ensure that the extended rules (on the Output side of the map) which are responsible for writing out the schema namespaces and the Sterling B2B Integrator version attributes for the SI\_RESOURCES document element are executed.

# **TreatmentCodes**

<span id="page-46-1"></span>The TreatmentCodes conversion map uses the comma-delimited file available from NUBC "Bill\_Type\_3rd\_Digit". For more information about this code list, see the *External Code Source section of Washington Publishing HIPAA 005010 Implementation Guide*.

#### **Input**

The input format is Variable-Length-Delimited. Each row has two columns formatted as follows:

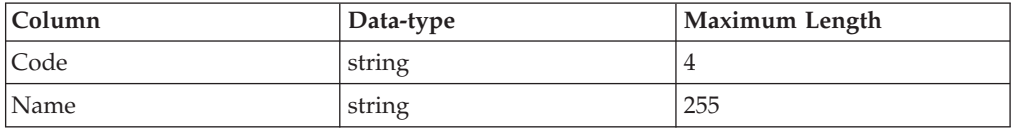

#### **Notes**

The fields are linked directly to fields on the Output side of the map.

The TempLink in the LinkingRecord group is present to ensure that the extended rules (on the Output side of the map) which are responsible for writing out the schema namespaces and the Sterling B2B Integrator version attributes for the SI\_RESOURCES document element are executed.

# <span id="page-46-2"></span>**UPC**

The Universal Postal Code conversion map uses Universal POST\*CODE® DataBase. The database files are in tab-delimited format. Information about the database can be found here: [http://www.upu.int/post\\_code/en/](http://www.upu.int/post_code/en/universal_postcode_database.shtml) [universal\\_postcode\\_database.shtml.](http://www.upu.int/post_code/en/universal_postcode_database.shtml) For more information about this code list, see the *External Code Source section of Washington Publishing HIPAA 005010 Implementation Guide*.

#### **Input**

The input format is variable-length-delimited. There are 16 columns.

# <span id="page-47-0"></span>**Output**

SENDER ID - UPC

RECEIVER\_ID - Locality ID

TEXT1 - Province Name

TEXT2 - Name of locality

TEXT3 - Province ID

#### **Notes**

Fields without diacritics are used.

# **US\_ZIPcode**

<span id="page-47-1"></span>The US\_Zipcode conversion map uses the ZIP +  $4^{\circ}$  Product file available from the USPS. The file is in positional format. Information about the product file can be found here: [http://www.usps.com/ncsc/addressinfo/zip4.htm.](http://www.usps.com/ncsc/addressinfo/zip4.htm) A sample can be found here: [http://ribbs.usps.gov/files/addressing/SAMPLES/ZIP4-sam.txt.](http://ribbs.usps.gov/files/addressing/SAMPLES/ZIP4-sam.txt) For more information about this code list, see the *External Code Source section of Washington Publishing HIPAA 005010 Implementation Guide*.

#### **Input**

The input format is positional. There are 30 columns in the detail record.

### **Output**

SENDER/RECEIVER ID - ZIP and ZIP+4 Code calculated using the low end of the plus 4 range

TEXT1 - Street Name

TEXT2 - Street Suffix

TEXT3 - Address Number (Low)

TEXT4 - Address Secondary Number (Low)

TEXT5 - ZIP Code

TEXT6 - +4 Low End of the Range

TEXT7 - +4 High End of the Range

TEXT8 - Two Digit State Code

TEXT9 - County Number

The fields are linked directly to the output fields. If the Low and High end numbers are different they indicate the range of valid numbers for that record's address.

# <span id="page-48-0"></span>**Value**

<span id="page-48-1"></span>The Value conversion map uses the comma-delimited file available from NUBC "Value\_Codes." For more information about this code list, see the *External Code Source section of Washington Publishing HIPAA 005010 Implementation Guide*.

#### **Input**

The input format is Variable-Length-Delimited. Each row has two columns formatted as follows:

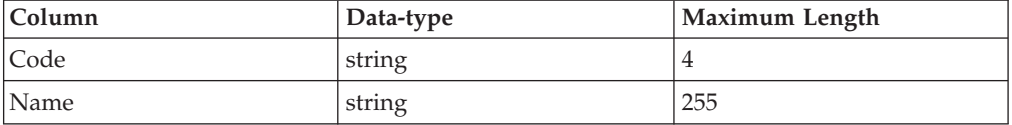

#### **Notes**

The fields are linked directly to fields on the Output side of the map.

The TempLink in the LinkingRecord group is present to ensure that the extended rules (on the Output side of the map) which are responsible for writing out the schema namespaces and the Sterling B2B Integrator version attributes for the SI\_RESOURCES document element are executed.

# **WorkersComp**

<span id="page-48-2"></span>No map exists for this code list. The implementation guide is only available as a hard copy or PDF. The codes can be manually entered through the code list user interface. For more information about this code list, see the *External Code Source section of Washington Publishing HIPAA 005010 Implementation Guide*.

# <span id="page-50-0"></span>**Notices**

This information was developed for products and services offered in the U.S.A.

IBM® may not offer the products, services, or features discussed in this document in other countries. Consult your local IBM representative for information on the products and services currently available in your area. Any reference to an IBM product, program, or service is not intended to state or imply that only that IBM product, program, or service may be used. Any functionally equivalent product, program, or service that does not infringe any IBM intellectual property right may be used instead. However, it is the user's responsibility to evaluate and verify the operation of any non-IBM product, program, or service.

IBM may have patents or pending patent applications covering subject matter described in this document. The furnishing of this document does not grant you any license to these patents. You can send license inquiries, in writing, to:

*IBM Director of Licensing*

*IBM Corporation*

*North Castle Drive*

*Armonk, NY 10504-1785*

*U.S.A.*

For license inquiries regarding double-byte character set (DBCS) information, contact the IBM Intellectual Property Department in your country or send inquiries, in writing, to:

*Intellectual Property Licensing*

*Legal and Intellectual Property Law*

*IBM Japan Ltd.*

*1623-14, Shimotsuruma, Yamato-shi*

*Kanagawa 242-8502 Japan*

**The following paragraph does not apply to the United Kingdom or any other country where such provisions are inconsistent with local law:** INTERNATIONAL BUSINESS MACHINES CORPORATION PROVIDES THIS PUBLICATION "AS IS" WITHOUT WARRANTY OF ANY KIND, EITHER EXPRESS OR IMPLIED, INCLUDING, BUT NOT LIMITED TO, THE IMPLIED WARRANTIES OF NON-INFRINGEMENT, MERCHANTABILITY OR FITNESS FOR A PARTICULAR PURPOSE. Some states do not allow disclaimer of express or implied warranties in certain transactions, therefore, this statement may not apply to you.

This information could include technical inaccuracies or typographical errors. Changes are periodically made to the information herein; these changes will be incorporated in new editions of the publication. IBM may make improvements and/or changes in the product(s) and/or the program(s) described in this publication at any time without notice.

Any references in this information to non-IBM Web sites are provided for convenience only and do not in any manner serve as an endorsement of those Web sites. The materials at those Web sites are not part of the materials for this IBM product and use of those Web sites is at your own risk.

IBM may use or distribute any of the information you supply in any way it believes appropriate without incurring any obligation to you.

Licensees of this program who wish to have information about it for the purpose of enabling: (i) the exchange of information between independently created programs and other programs (including this one) and (ii) the mutual use of the information which has been exchanged, should contact:

*IBM Corporation*

*J46A/G4*

*555 Bailey Avenue*

*San Jose, CA 95141-1003*

*U.S.A.*

Such information may be available, subject to appropriate terms and conditions, including in some cases, payment of a fee.

The licensed program described in this document and all licensed material available for it are provided by IBM under terms of the IBM Customer Agreement, IBM International Program License Agreement or any equivalent agreement between us.

Any performance data contained herein was determined in a controlled environment. Therefore, the results obtained in other operating environments may vary significantly. Some measurements may have been made on development-level systems and there is no guarantee that these measurements will be the same on generally available systems. Furthermore, some measurements may have been estimated through extrapolation. Actual results may vary. Users of this document should verify the applicable data for their specific environment.

Information concerning non-IBM products was obtained from the suppliers of those products, their published announcements or other publicly available sources. IBM has not tested those products and cannot confirm the accuracy of performance, compatibility or any other claims related to non-IBM products. Questions on the capabilities of non-IBM products should be addressed to the suppliers of those products.

All statements regarding IBM's future direction or intent are subject to change or withdrawal without notice, and represent goals and objectives only.

All IBM prices shown are IBM's suggested retail prices, are current and are subject to change without notice. Dealer prices may vary.

This information is for planning purposes only. The information herein is subject to change before the products described become available.

This information contains examples of data and reports used in daily business operations. To illustrate them as completely as possible, the examples include the names of individuals, companies, brands, and products. All of these names are fictitious and any similarity to the names and addresses used by an actual business enterprise is entirely coincidental.

#### COPYRIGHT LICENSE:

This information contains sample application programs in source language, which illustrate programming techniques on various operating platforms. You may copy, modify, and distribute these sample programs in any form without payment to IBM, for the purposes of developing, using, marketing or distributing application programs conforming to the application programming interface for the operating platform for which the sample programs are written. These examples have not been thoroughly tested under all conditions. IBM, therefore, cannot guarantee or imply reliability, serviceability, or function of these programs. The sample programs are provided "AS IS", without warranty of any kind. IBM shall not be liable for any damages arising out of your use of the sample programs.

Each copy or any portion of these sample programs or any derivative work, must include a copyright notice as follows:

© IBM 2011. Portions of this code are derived from IBM Corp. Sample Programs. © Copyright IBM Corp. 2011.

If you are viewing this information softcopy, the photographs and color illustrations may not appear.

#### **Trademarks**

IBM, the IBM logo, and ibm.com<sup>®</sup> are trademarks or registered trademarks of International Business Machines Corp., registered in many jurisdictions worldwide. Other product and service names might be trademarks of IBM or other companies. A current list of IBM trademarks is available on the Web at ["Copyright and](http://www.ibm.com/legal/copytrade.shtml) [trademark information"](http://www.ibm.com/legal/copytrade.shtml) at [http://www.ibm.com/legal/copytrade.shtml.](http://www.ibm.com/legal/copytrade.shtml)

Adobe, the Adobe logo, PostScript, and the PostScript logo are either registered trademarks or trademarks of Adobe Systems Incorporated in the United States, and/or other countries.

IT Infrastructure Library is a registered trademark of the Central Computer and Telecommunications Agency which is now part of the Office of Government Commerce.

Intel, Intel logo, Intel Inside, Intel Inside logo, Intel Centrino, Intel Centrino logo, Celeron, Intel Xeon, Intel SpeedStep, Itanium, and Pentium are trademarks or registered trademarks of Intel Corporation or its subsidiaries in the United States and other countries.

Linux is a registered trademark of Linus Torvalds in the United States, other countries, or both.

Microsoft, Windows, Windows NT, and the Windows logo are trademarks of Microsoft Corporation in the United States, other countries, or both.

ITIL is a registered trademark, and a registered community trademark of the Office of Government Commerce, and is registered in the U.S. Patent and Trademark Office.

UNIX is a registered trademark of The Open Group in the United States and other countries.

Java and all Java-based trademarks and logos are trademarks or registered trademarks of Oracle and/or its affiliates.

Cell Broadband Engine is a trademark of Sony Computer Entertainment, Inc. in the United States, other countries, or both and is used under license therefrom.

Linear Tape-Open, LTO, the LTO Logo, Ultrium and the Ultrium Logo are trademarks of HP, IBM Corp. and Quantum in the U.S. and other countries.

Connect Control Center®, Connect:Direct®, Connect:Enterprise™, Gentran®, Gentran®:Basic®, Gentran:Control®, Gentran:Director®, Gentran:Plus®, Gentran:Realtime®, Gentran:Server®, Gentran:Viewpoint®, Sterling Commerce™, Sterling Information Broker®, and Sterling Integrator® are trademarks or registered trademarks of Sterling Commerce™, Inc., an IBM Company.

Other company, product, and service names may be trademarks or service marks of others.

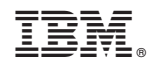

Printed in USA